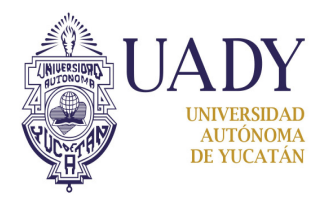

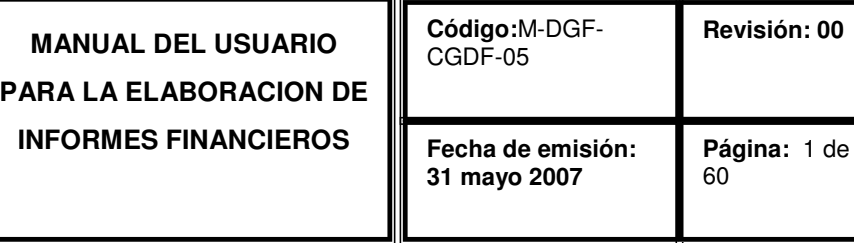

# **CONTROL DE CAMBIOS Y MEJORAS**

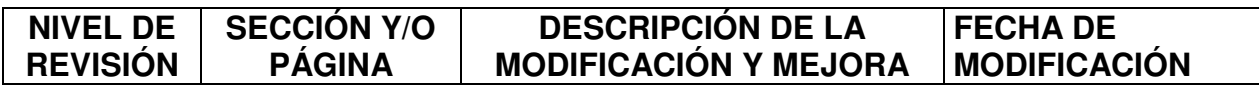

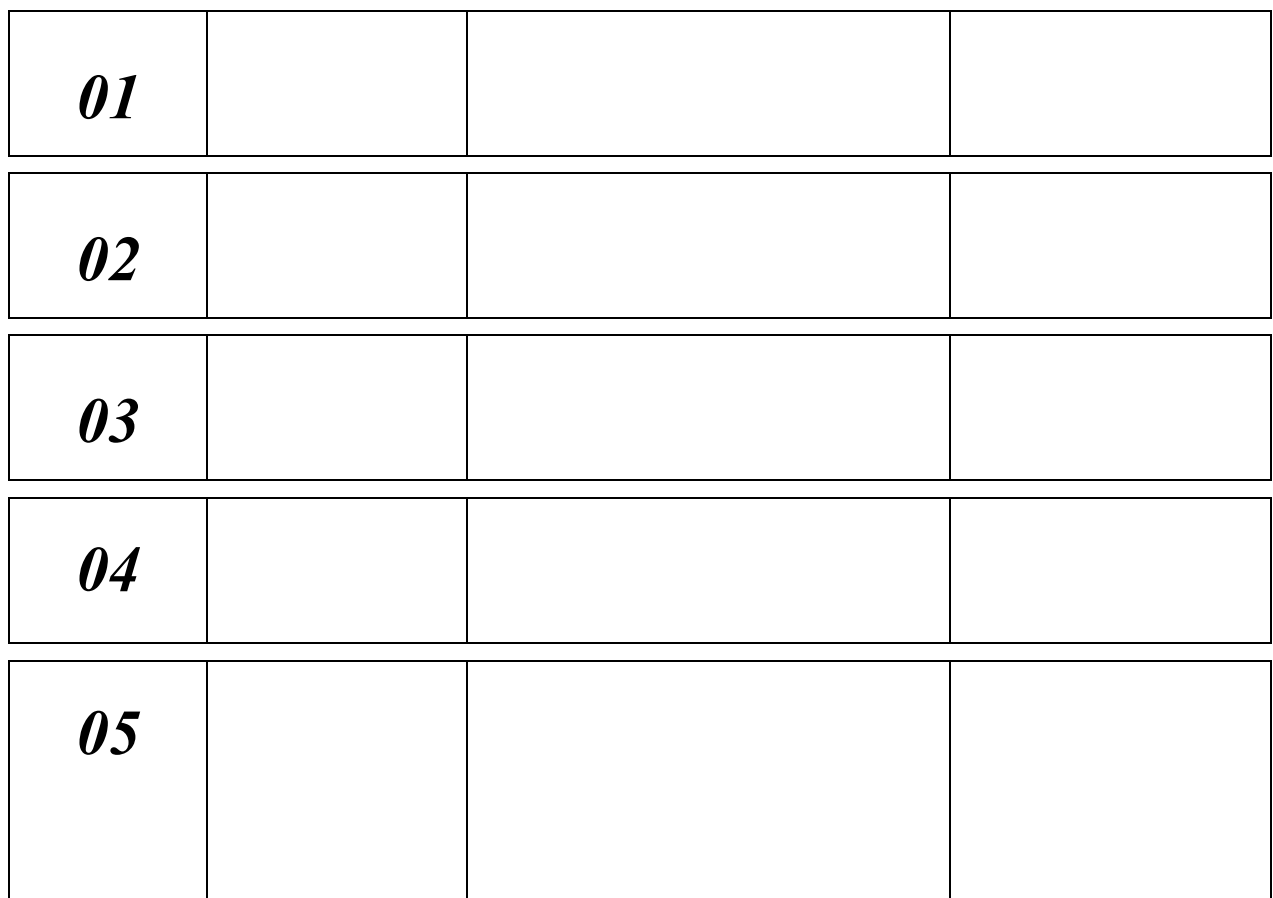

**Elaboró**  CP. Wendy Castro Peña Responsable del Proceso de Elaboración de Informes Financieros Adquisiciones

**Revisó**  C.P. Ricardo Polanco Alamilla

Jefe del Departamento de Presupuestos y Contabilidad **Aprobó** 

C.P. María Mercedes Cárdenas Ruiz Coordinadora General de Desarrollo Financiero

# INDICE

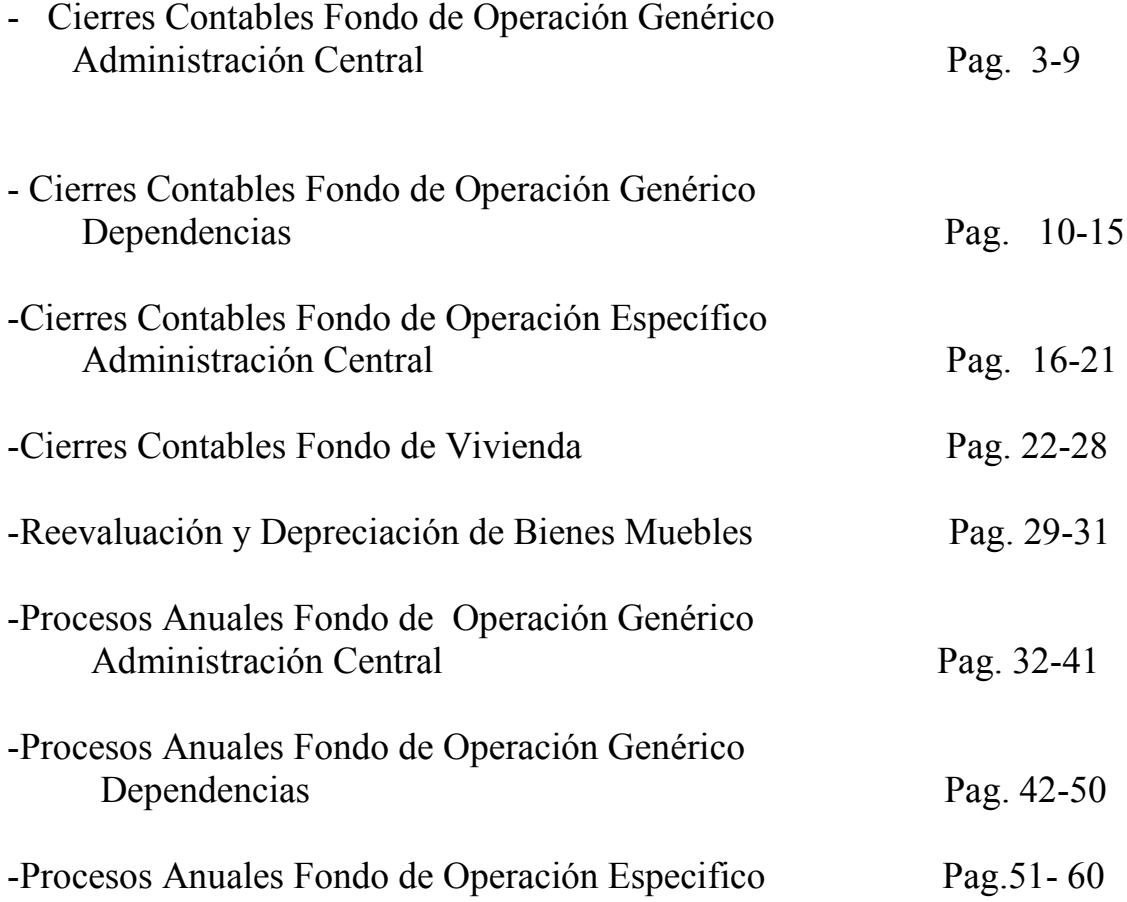

# Cierres contables Fondo de Operación Genérico Administración Central

Como primer paso para realizar la actualización se corre el reporte "revisión de descuadres", dicho reporte esta dentro de las opciones de Herramientas del menú principal con la finalidad de determinar si existen cuentas de titulo afectadas o pólizas descuadradas, de ser así se procede a corregir.

Esta se utiliza para verificar casos de error que se pudieran detectar en las pólizas antes de ser actualizadas, de modo que esta herramienta en general debe checar los siguientes casos:

- 1. Verifica que si la póliza es FOG-E.C. debe tener SubFondo 1(subsidio federal) ó 2 (subsidio estatal).
- 2. Verifica que los movimientos utilicen cuentas contables que existan.
- 3. Verifica que no existan movimientos que utilicen cuentas contables de título.
- 4. Verifica descuadre en los cargos y abonos de los movimientos que se registraron con cuenta a un nivel no afectable de acuerdo al catálogo de cuentas.
- 5. Verifica que si el grupo contable es 5, tenga función y detalla el movimiento que no tenga función.
- 6. Verifica que las pólizas tengan contabilidad válida. (Contabilidad = 1)

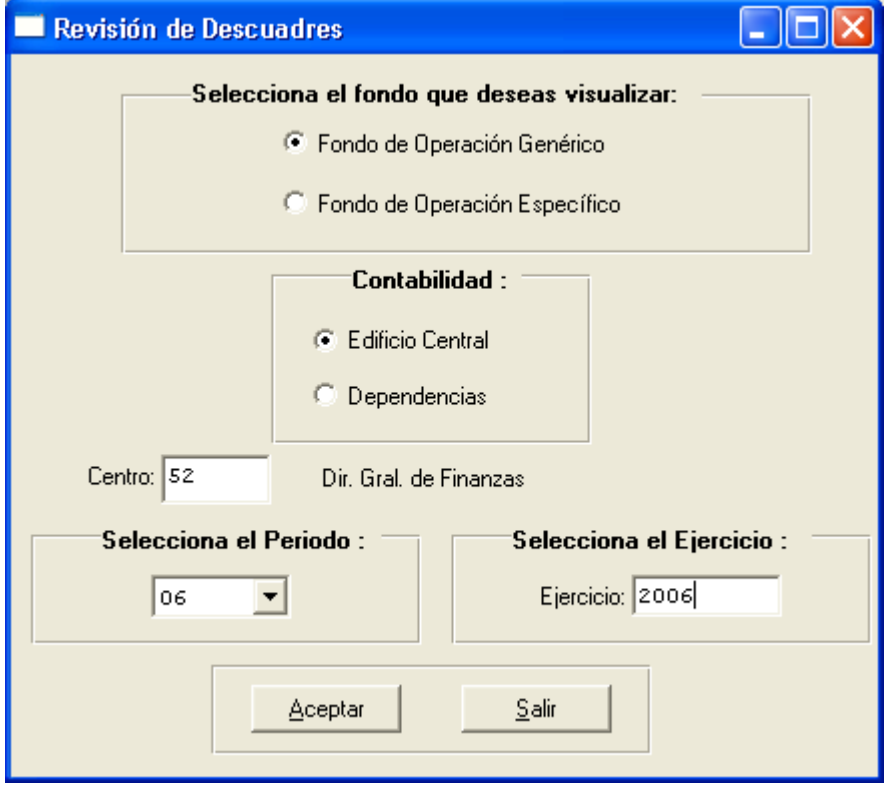

Posteriormente se genera el reporte de control de pólizas para tener los saldos globales a los que vamos a llegar al momento de actualizar los saldos y así mismo verificar nuevamente que estén las pólizas cuadradas para proceder a su actualización.

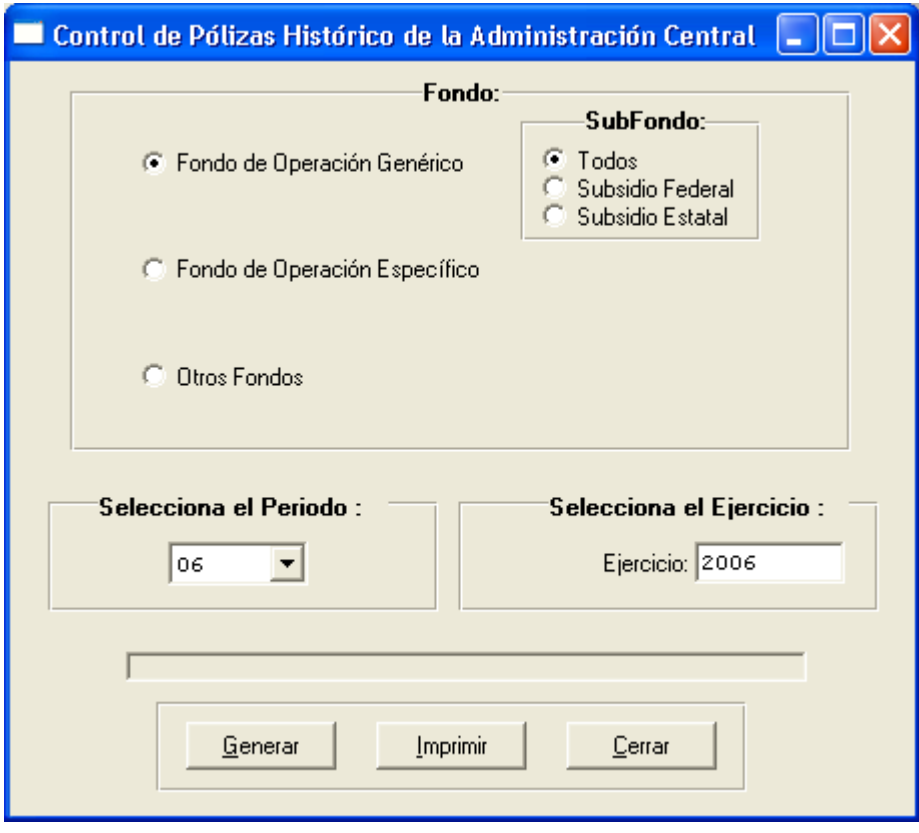

#### Actualización de saldos.

Para realizar la Actualización de Saldos se desplegará una pantalla como la siguiente, donde se advierte que este proceso es irreversible y que si fuese necesario realizar algún ajuste se podrá hacer elaborando una póliza de diario, también en esta pantalla se selecciona el fondo de operación al cual se desea hacer la Actualización.

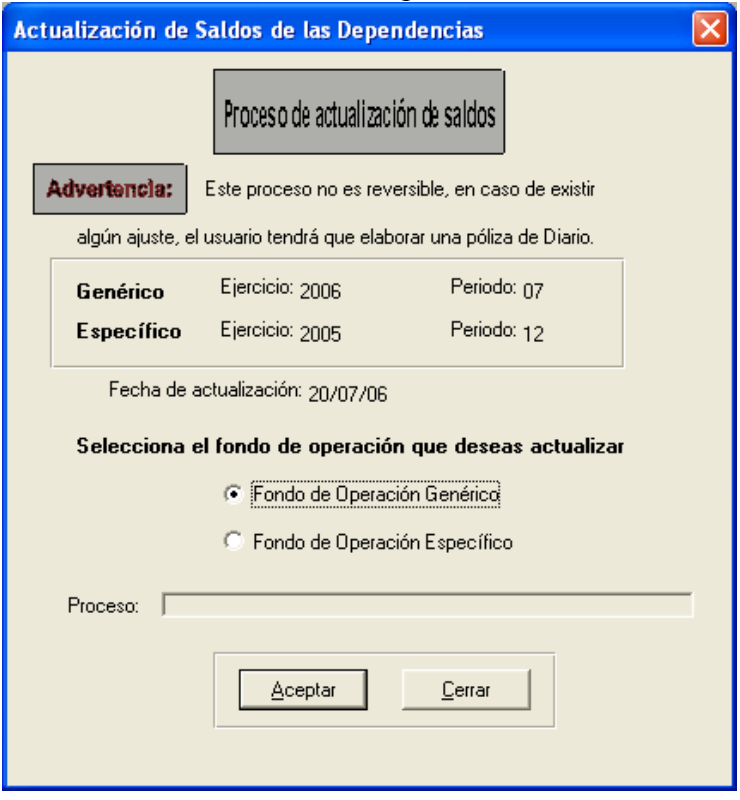

Una vez efectuada la actualización, se generan los siguientes reportes:

# Estado de Ingresos y Egresos

En este reporte se verifica que el total de egresos coincida con el total de egresos del reporte de saldos por función cuenta.

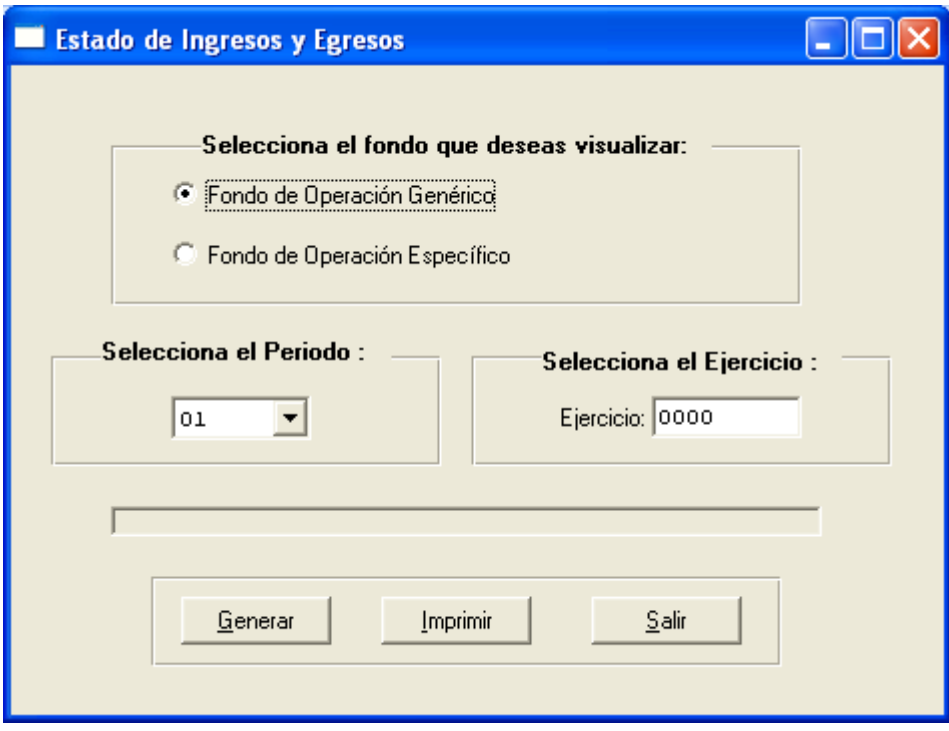

## Relación de saldos por función cuenta

En este reporte se verifica que solamente se le haya asignado función y sub función a las cuentas de egresos.

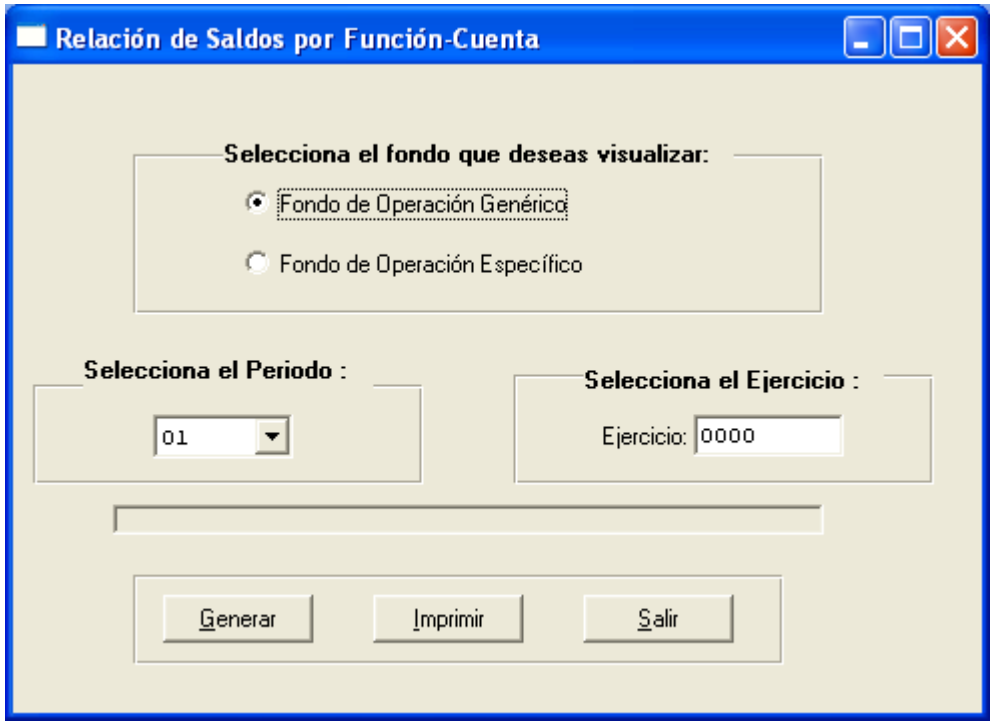

Balanza de Comprobación

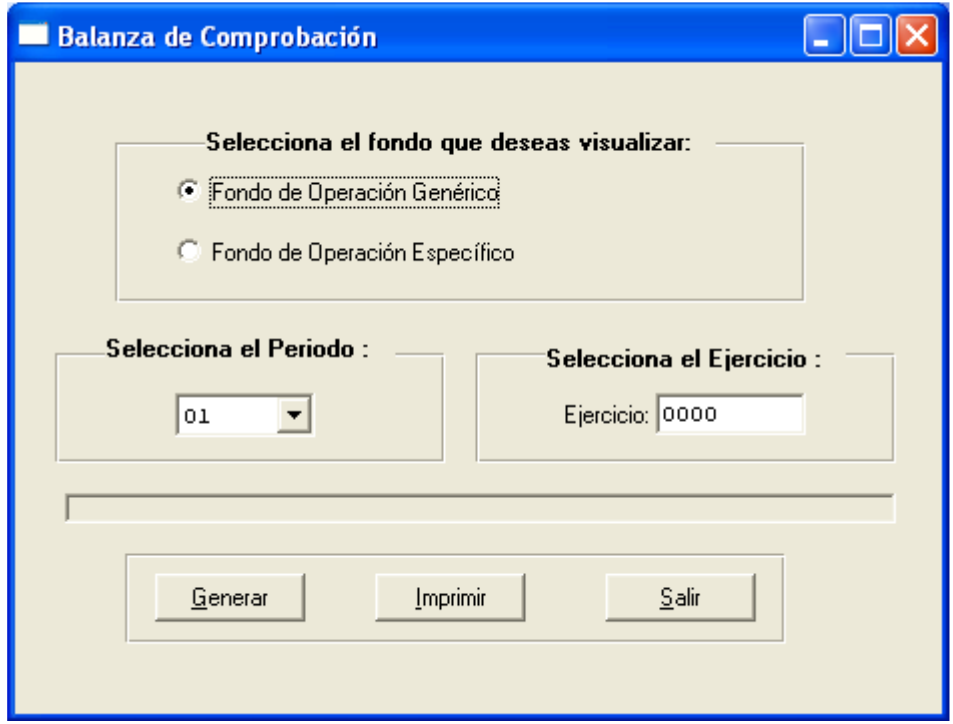

Se verifica el cuadre con la relación de pólizas, brevemente se checa que los saldos y movimientos no estén en rojo.

Relación de Saldos por cuenta

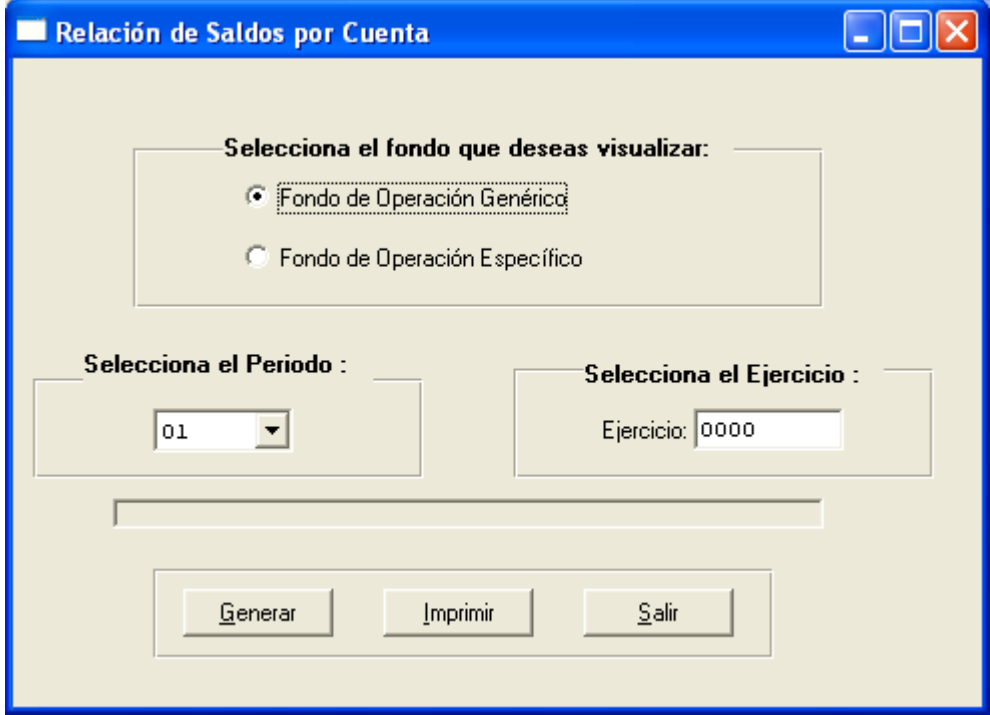

Este reporte se imprime para tener los movimientos y saldos de cuentas y sub-cuentas en el período de que se trate, al mismo tiempo se verifica que no se hayan afectado erróneamente cuentas, y se detectan saldos muy antiguos que no hayan tenido movimiento.

Una vez generado los reportes y habiendo verificado los cuadres de los mismos se procede al cierre del período identificando Fondo a cerrar en este caso se selecciona genérico.

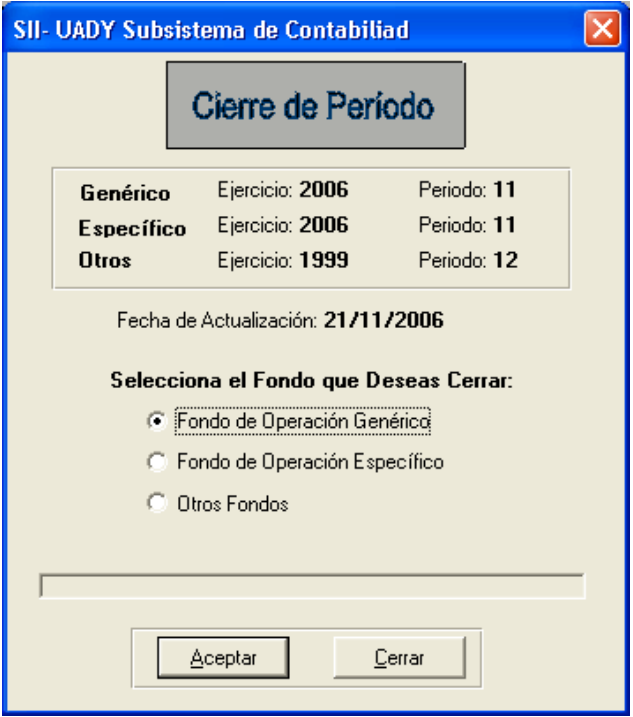

# Cierres contables del Fondo de Operación Genérico de las Dependencias

Como primer paso para realizar la actualización se corre el reporte "revisión de descuadres", dicho reporte esta dentro de las opciones de Herramientas del menú principal con la finalidad de determinar si existen cuentas de titulo afectadas o pólizas descuadradas, de ser así se procede a corregir .

Esta reporte verifica los siguientes casos:

- 7. Verifica que los movimientos utilicen cuentas contables que existan.
- 8. Verifica que no existan movimientos que utilicen cuentas contables de título.
- 9. Verifica descuadre en los cargos y abonos de los movimientos que se registraron con cuenta a un nivel no afectable de acuerdo al catálogo de cuentas.
- 10. Verifica que si el grupo contable es 5, tenga función y detalla el movimiento que no tenga función.
- 11. Verifica que las pólizas tengan contabilidad válida. (Contabilidad = 2)

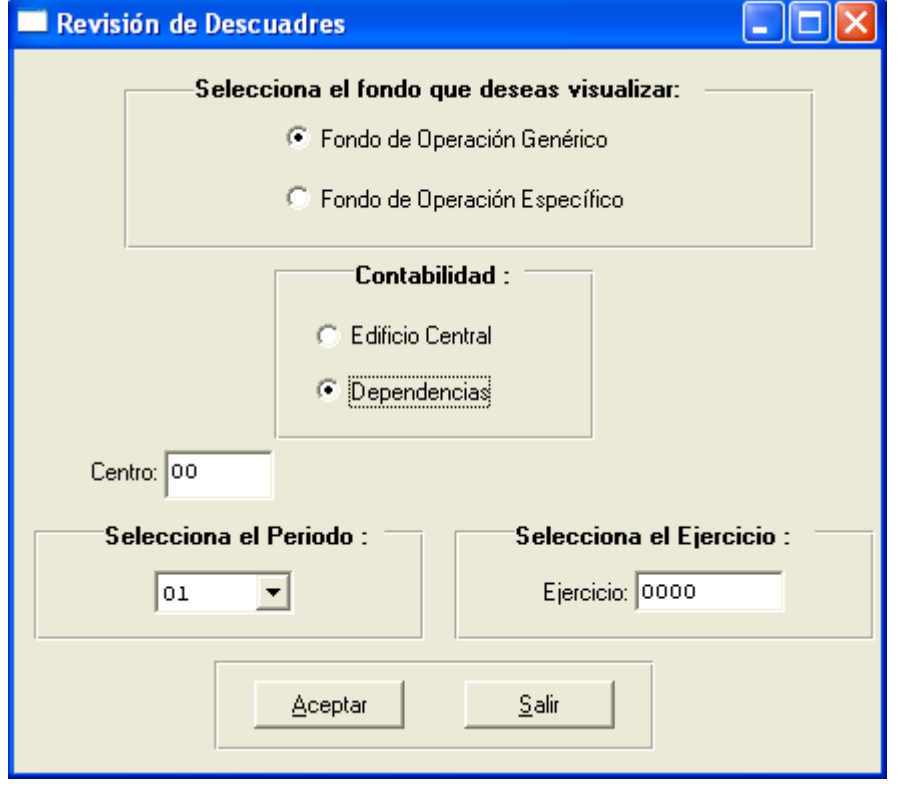

Posteriormente se genera el reporte de control de pólizas para tener los saldos globales a los que vamos a llegar al momento de actualizar los saldos y así mismo verificar nuevamente que estén las pólizas cuadradas para proceder a su actualización.

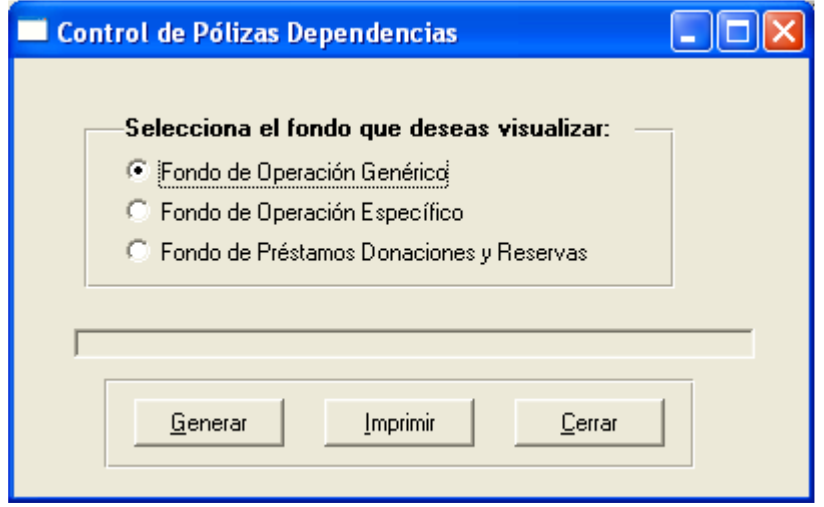

#### Actualización de saldos.

Paral realizar la Actualización de Saldos se desplegará una pantalla como la siguiente, donde se advierte que este proceso es irreversible y que si fuese necesario realizar algún ajuste se podrá hacer elaborando una póliza de diario, también en esta pantalla se selecciona el fondo de operación al cual se desea hacer la Actualización.

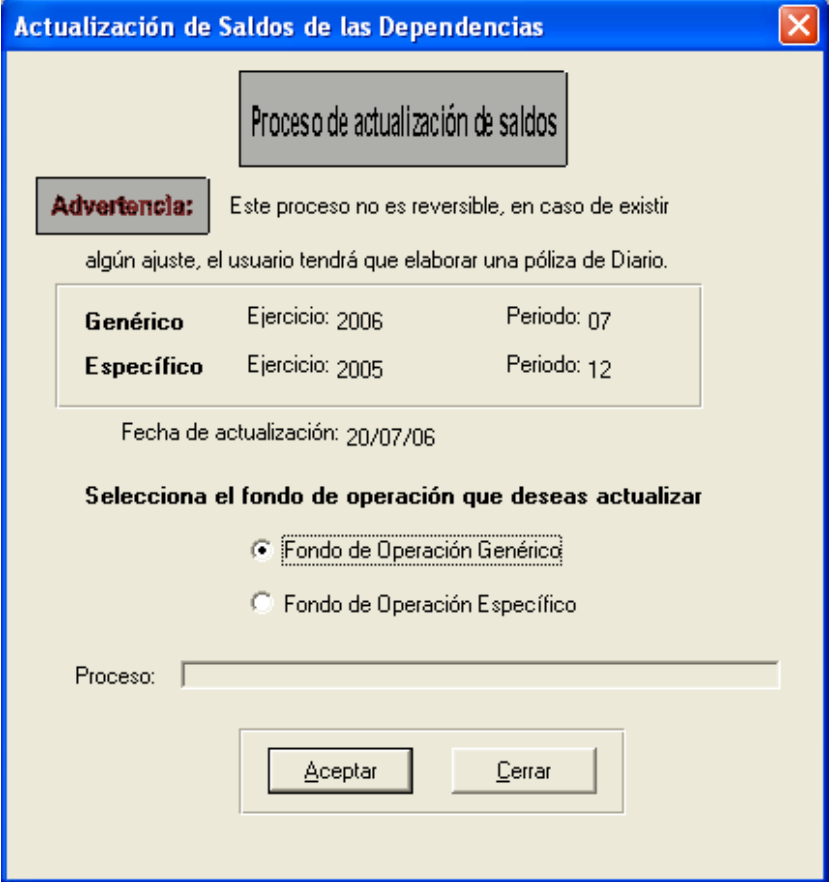

Una vez efectuada la actualización, se generan los siguientes reportes

Estado de Ingresos y Egresos

En este reporte se verifica que el total de egresos coincida con el total de egresos del reporte de saldos por función cuenta.

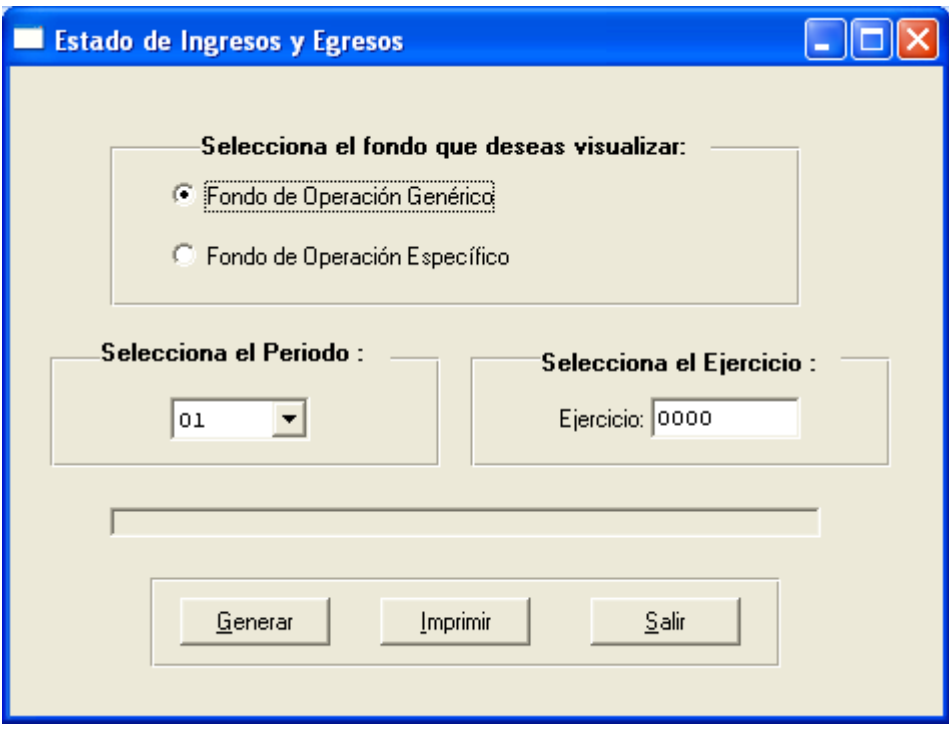

Relación de saldos por función cuenta

En este reporte se verifica que solamente se le haya asignado función y sub función a las cuentas de egresos.

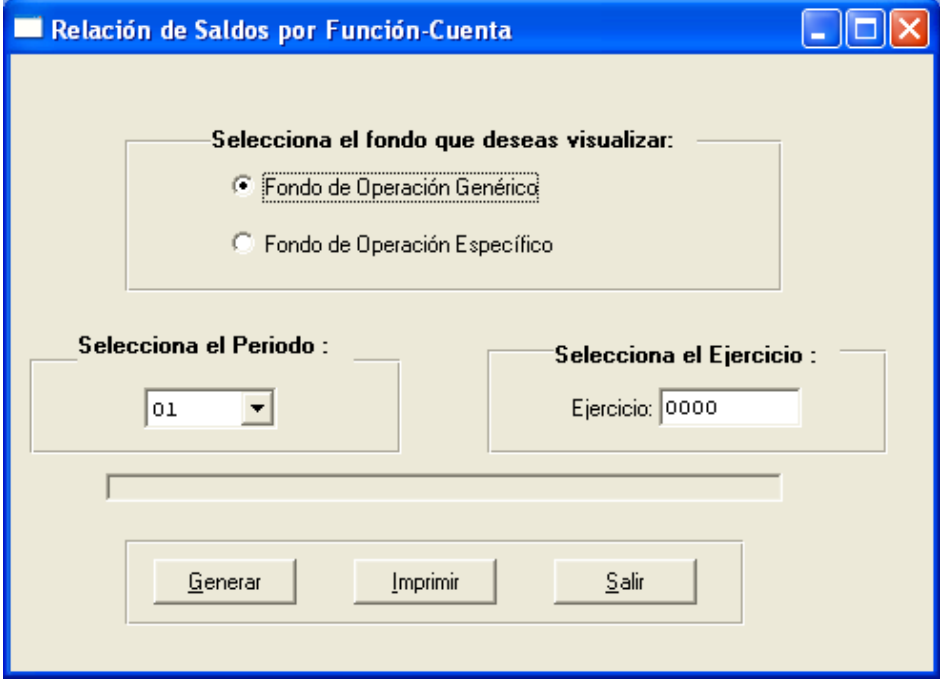

# Balanza de Comprobación

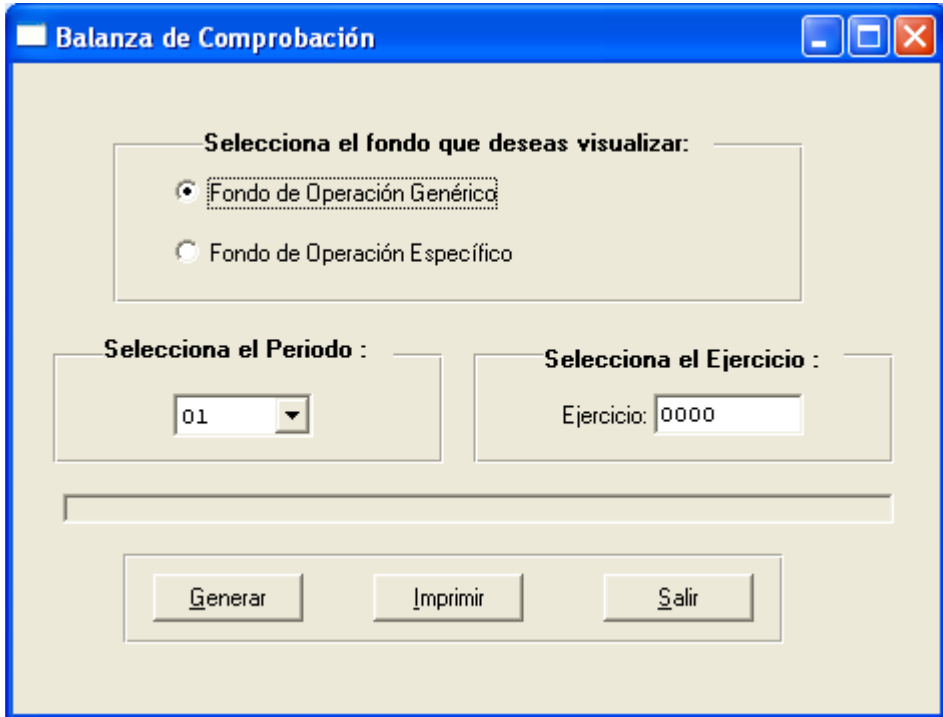

Se verifica el cuadre con la relación de pólizas, brevemente se checa que los saldos y movimientos no estén en rojo.

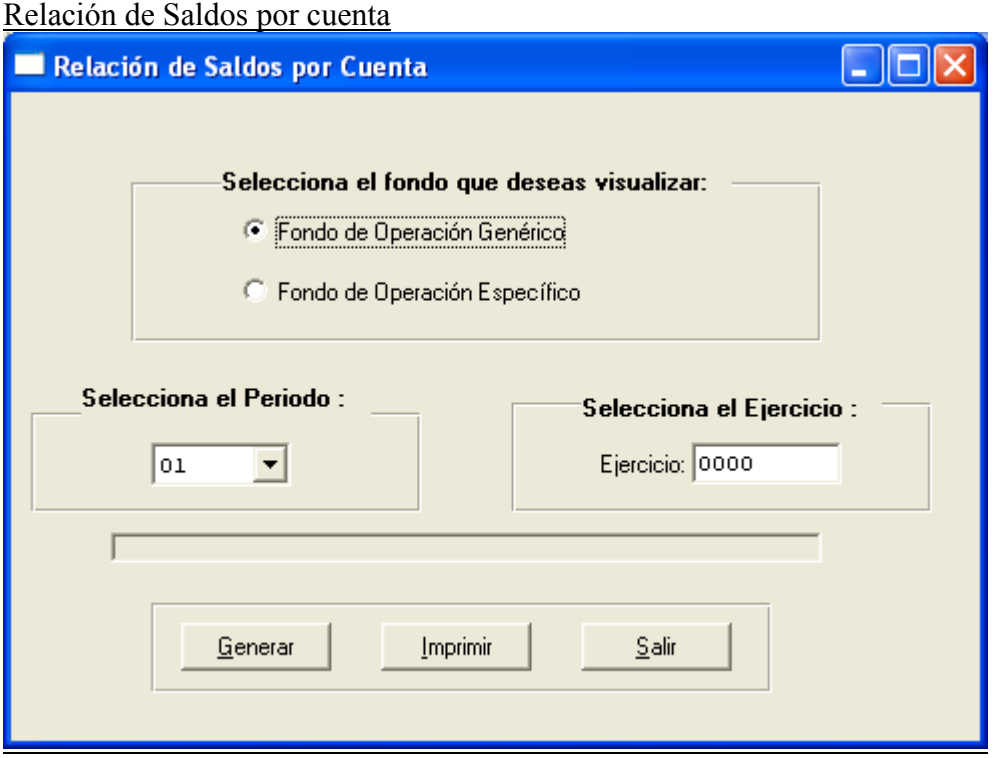

Este reporte se imprime para tener los movimientos y saldos de cuentas y sub-cuentas en el período de que se trate, al mismo tiempo se verifica que no se hayan afectado erróneamente cuentas, y se detectan saldos muy antiguos que no hayan tenido movimiento.

Una vez generado los reportes y habiendo verificado los cuadres de los mismos se procede al cierre del período.

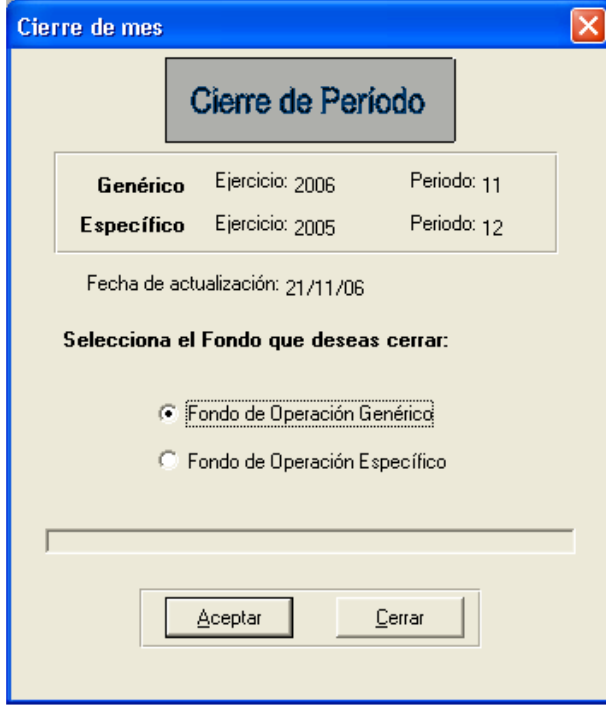

# Cierres contables Fondo de Operación Específico Administración Central

Como primer paso para realizar la actualización se corre el reporte "revisión de descuadres", dicho reporte esta dentro de las opciones de Herramientas del menú principal con la finalidad de determinar si existen cuentas de titulo afectadas o pólizas descuadradas, de ser así se procede a corregir.

Esta se utiliza para verificar casos de error que se pudieran detectar en las pólizas antes de ser actualizadas, de modo que esta herramienta en general debe checar los siguientes casos:

- 12. Verifica que los movimientos utilicen cuentas contables que existan.
- 13. Verifica que no existan movimientos que utilicen cuentas contables de título.
- 14. Verifica descuadre en los cargos y abonos de los movimientos que se registraron con cuenta a un nivel no afectable de acuerdo al catálogo de cuentas.
- 15. Verifica que si el grupo contable es 5, tenga función y detalla el movimiento que no tenga función.
- 16. Verifica que las pólizas tengan contabilidad válida. (Contabilidad = 1)

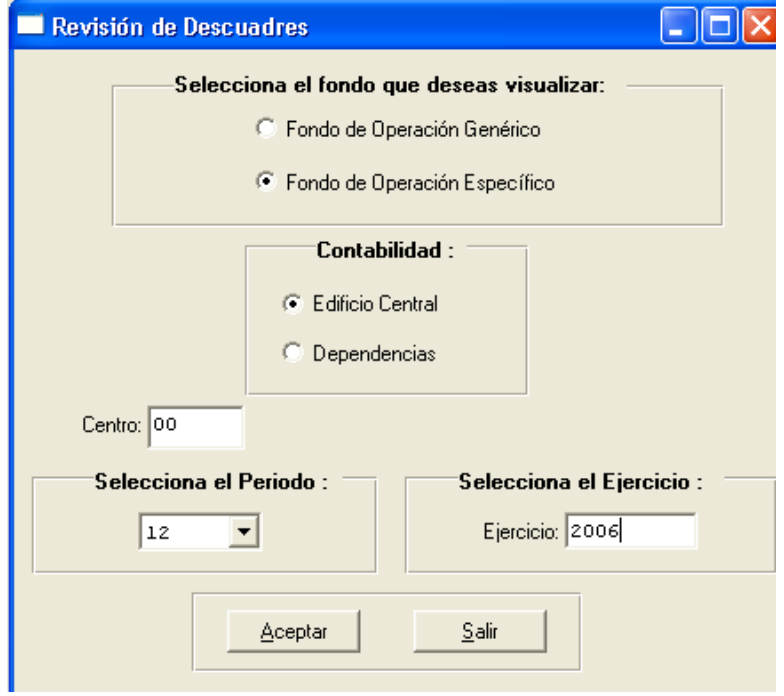

Posteriormente se genera el reporte de control de pólizas para tener los saldos globales a los que vamos a llegar al momento de actualizar los saldos y así mismo verificar nuevamente que estén las pólizas cuadradas para proceder a su actualización.

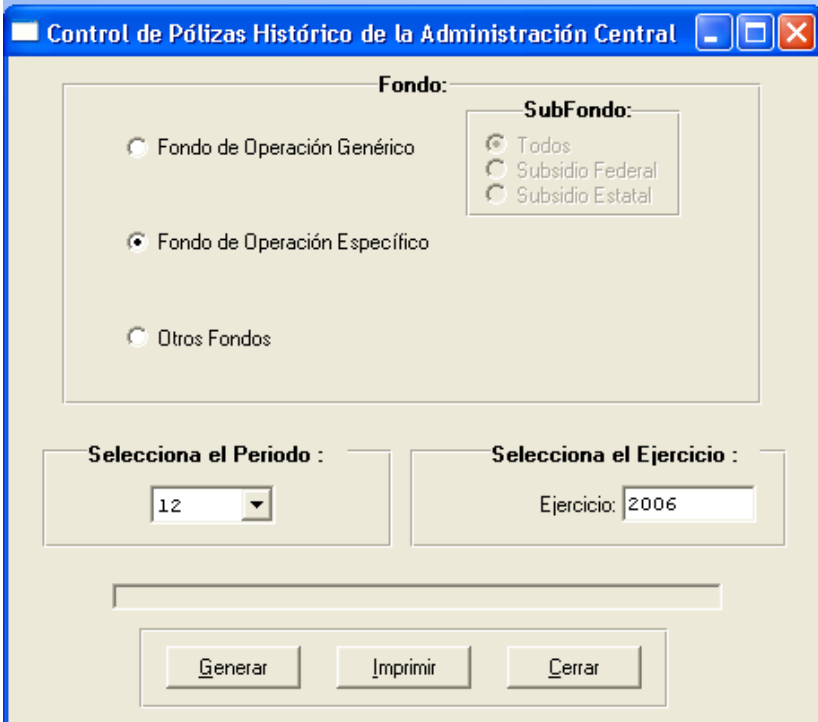

#### Actualización de saldos.

Para realizar la Actualización de Saldos se desplegará una pantalla como la siguiente, donde se advierte que este proceso es irreversible y que si fuese necesario realizar algún ajuste se podrá hacer elaborando una póliza de diario, también en esta pantalla se selecciona el fondo de operación al cual se desea hacer la Actualización.

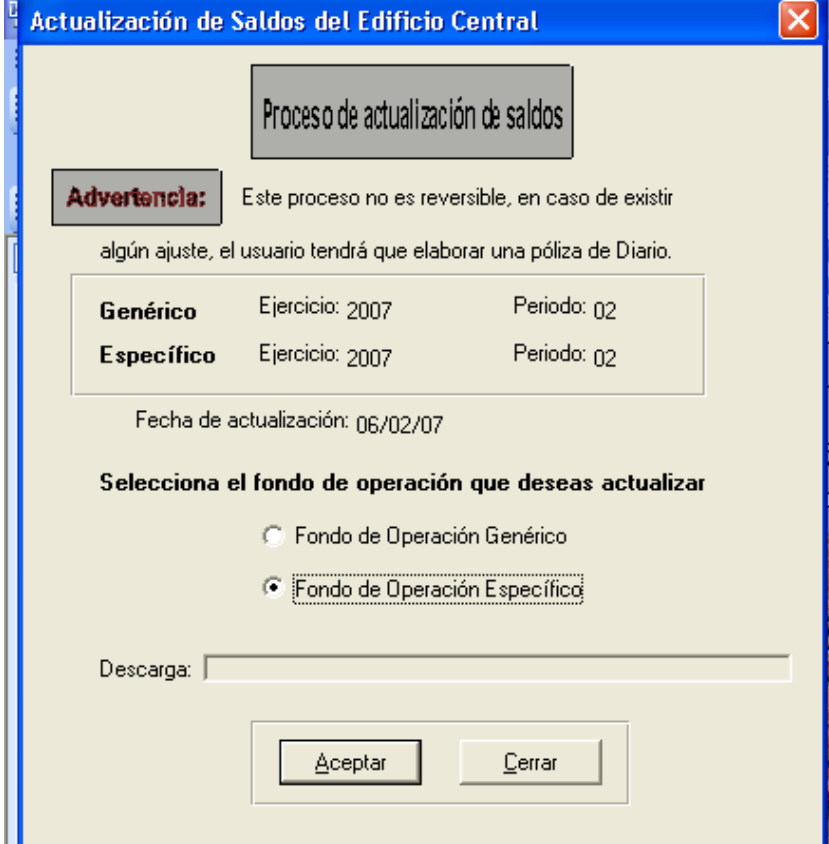

# Una vez efectuada la actualización, se generan los siguientes reportes

# Relación de Saldos FOE

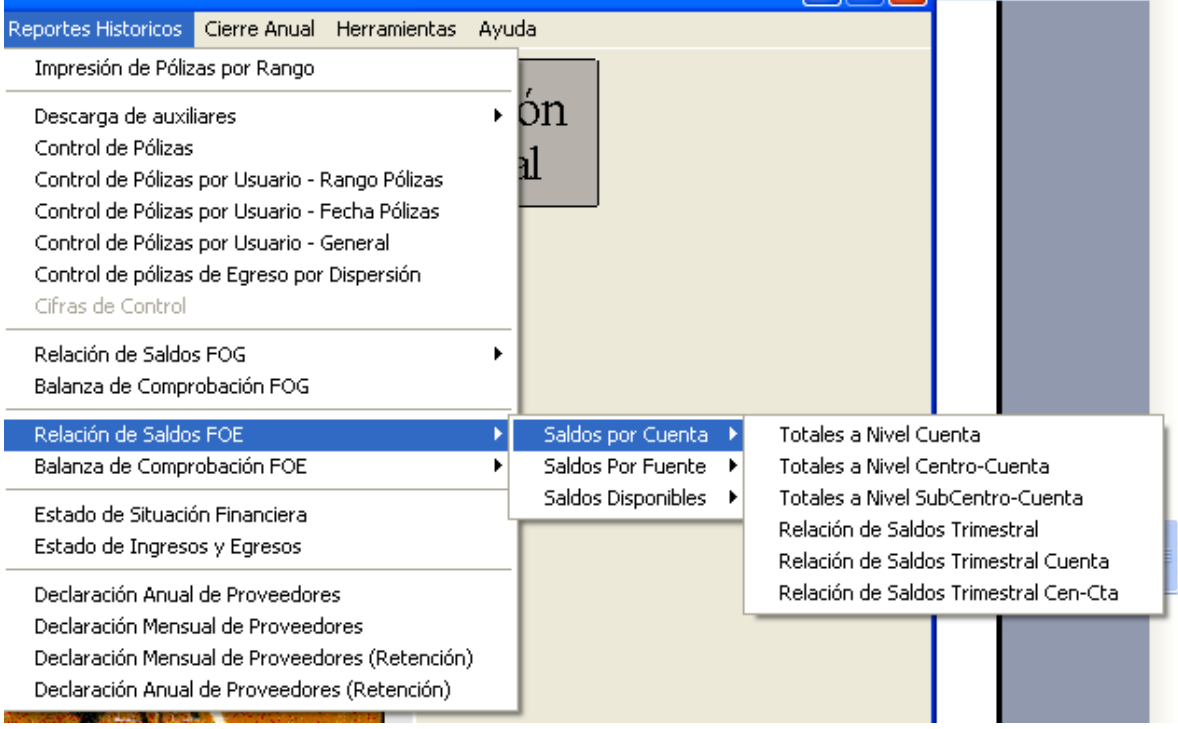

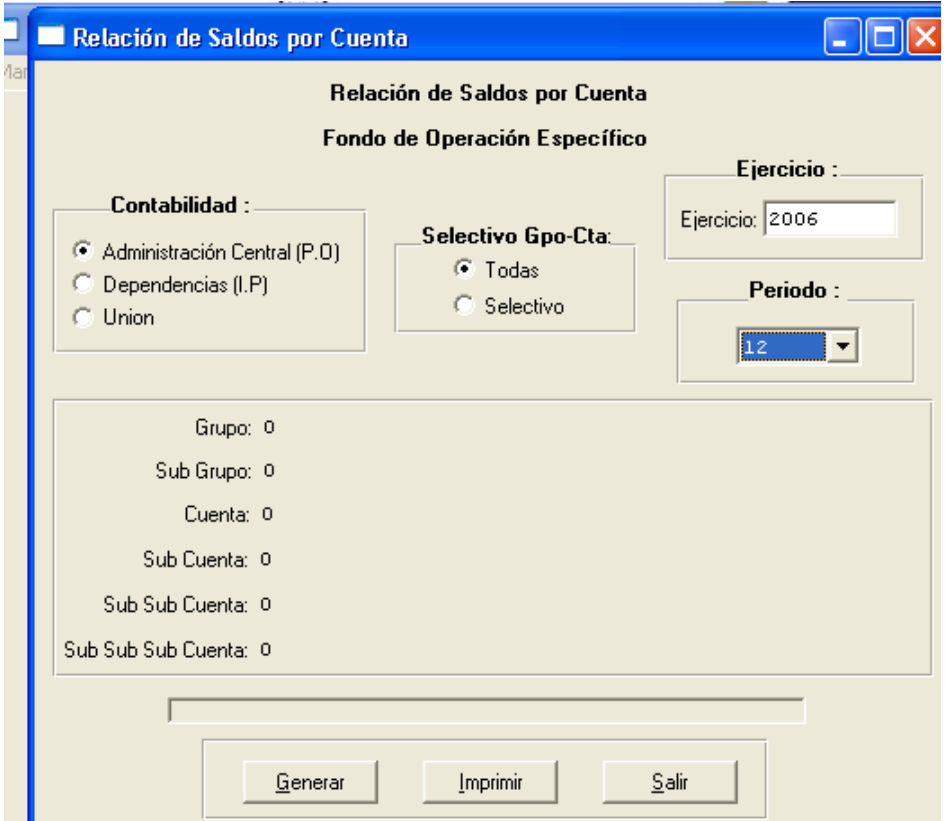

Este reporte se imprime para tener los movimientos y saldos de cuentas y sub-cuentas en el período de que se trate, al mismo tiempo se verifica que no se hayan afectado erróneamente cuentas, y se detectan saldos muy antiguos que no hayan tenido movimiento.

#### Relación de Saldos por Fuente

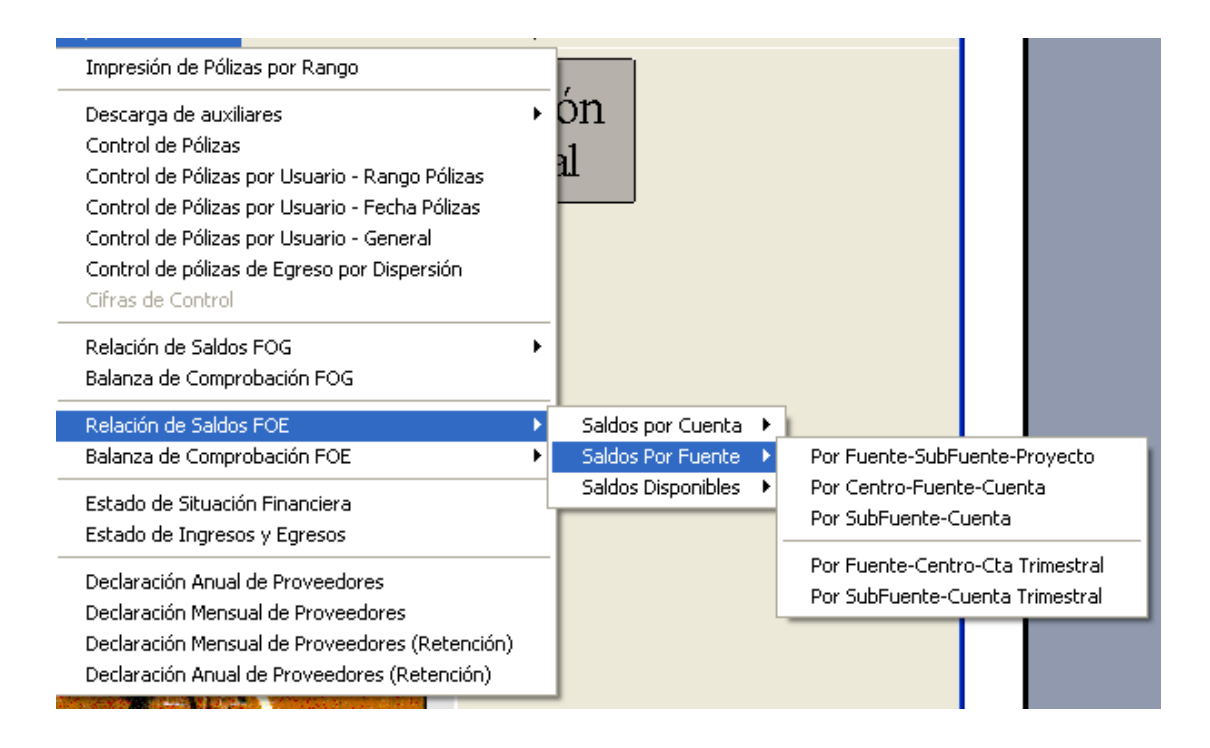

# Relación de Saldos Disponibles

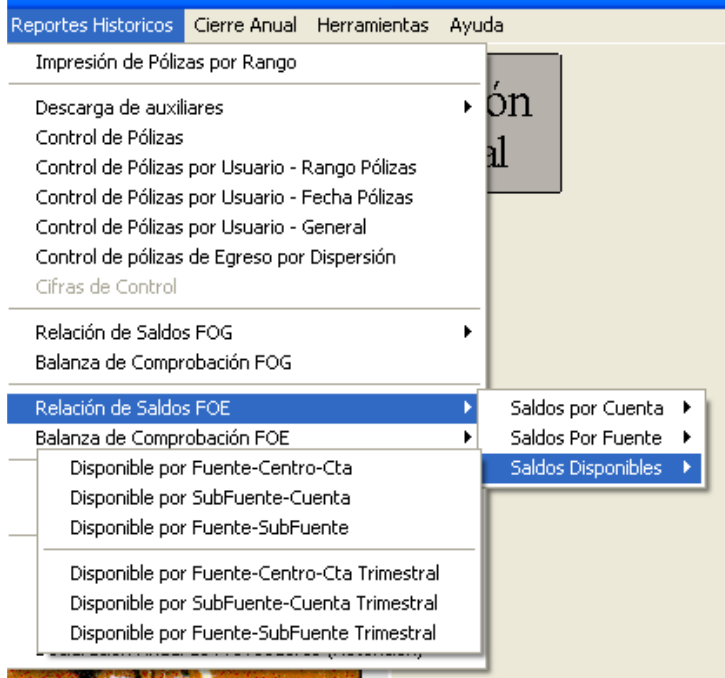

# Balanza de Comprobación

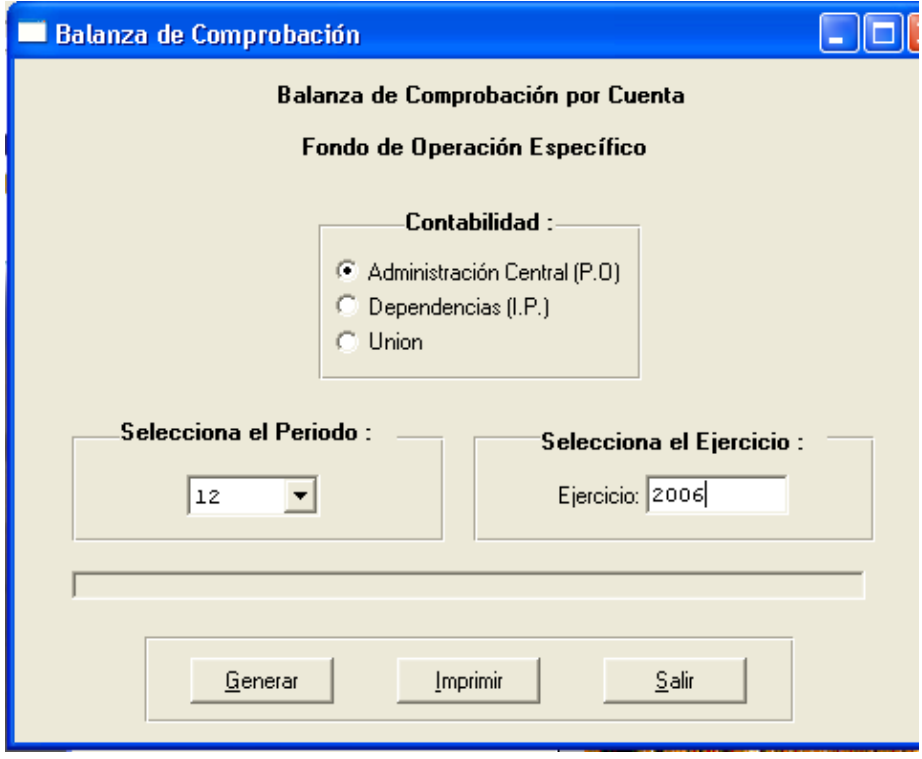

M-DGF-CGDF-5 20

Una vez generado los reportes y habiendo verificado los cuadres de los mismos se procede al cierre del período identificando Fondo a cerrar en este caso se selecciona genérico.

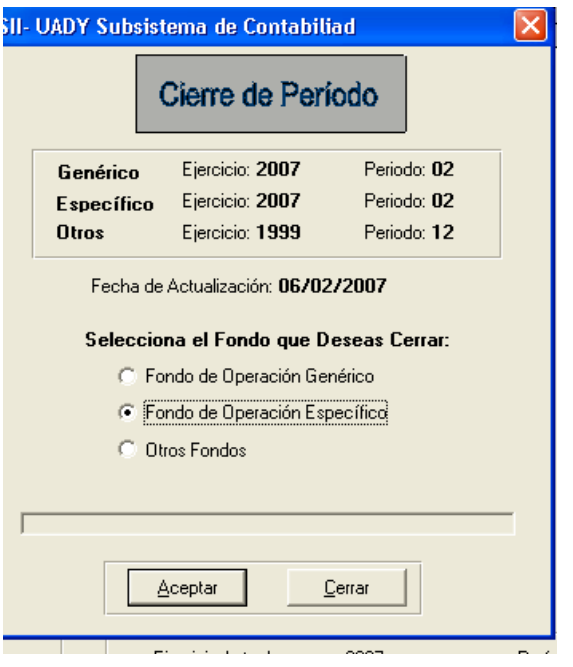

#### Guía para realizar los cierres contables de la contabilidad de Fondo de vivienda (Otros Fondos)

La contabilidad de Fondo de Vivienda se encuentra en un lenguaje de Cobol el cuál implica conectarnos al servidor de recursos humanos para acceder al sistema contable de fondo de vivienda.

Esta contabilidad es de uso exclusivo de la administración central que es donde se registran las operaciones de los fondos de los trabajadores (Fondos de Jubilación, Fondos de Ahorro para el retiro y los fondos de préstamos y de vivienda)

La pantalla principal que nos indica que estamos conectados al servidor es la que sigue:

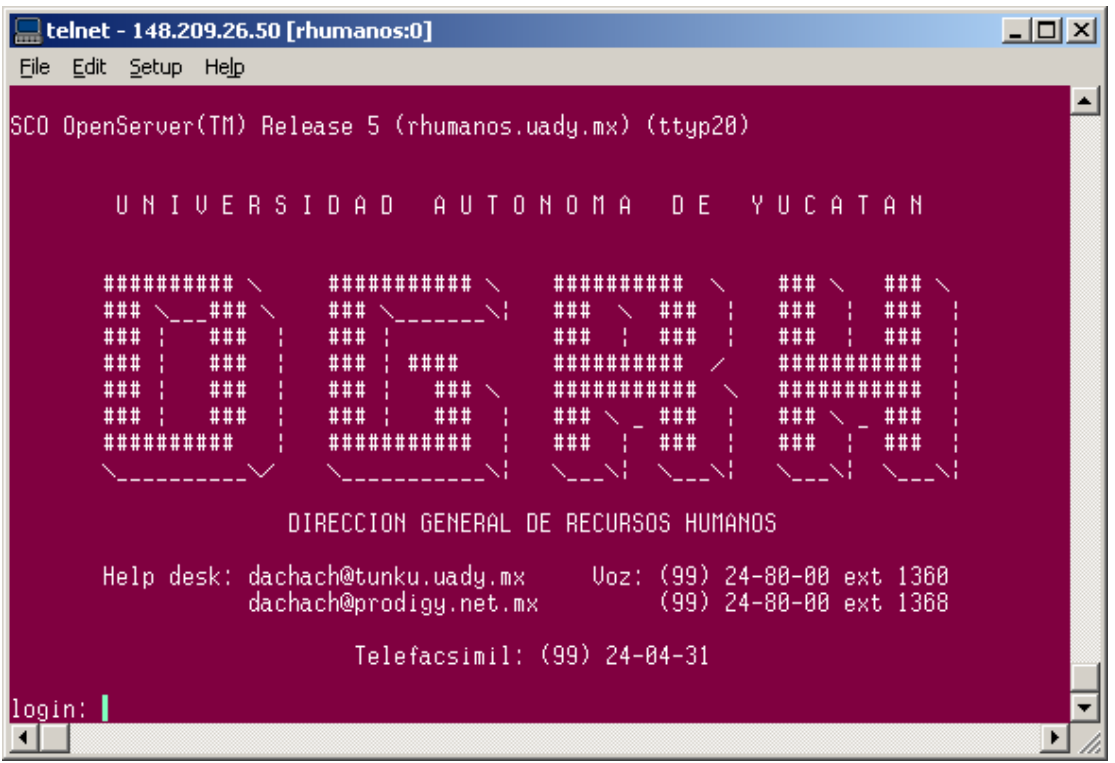

Una vez que nos enlazamos elegimos la contabilidad a trabajar que es la opción C Fondo de vivienda.

Cuando se requiere realizar algún alta o cambio al catálogo de cuentas se elige la opción H .-Mantenimiento a Catálogos

Para iniciar la captura de información en la contabilidad de fondo de vivienda se elige la opción C de la siguiente pantalla

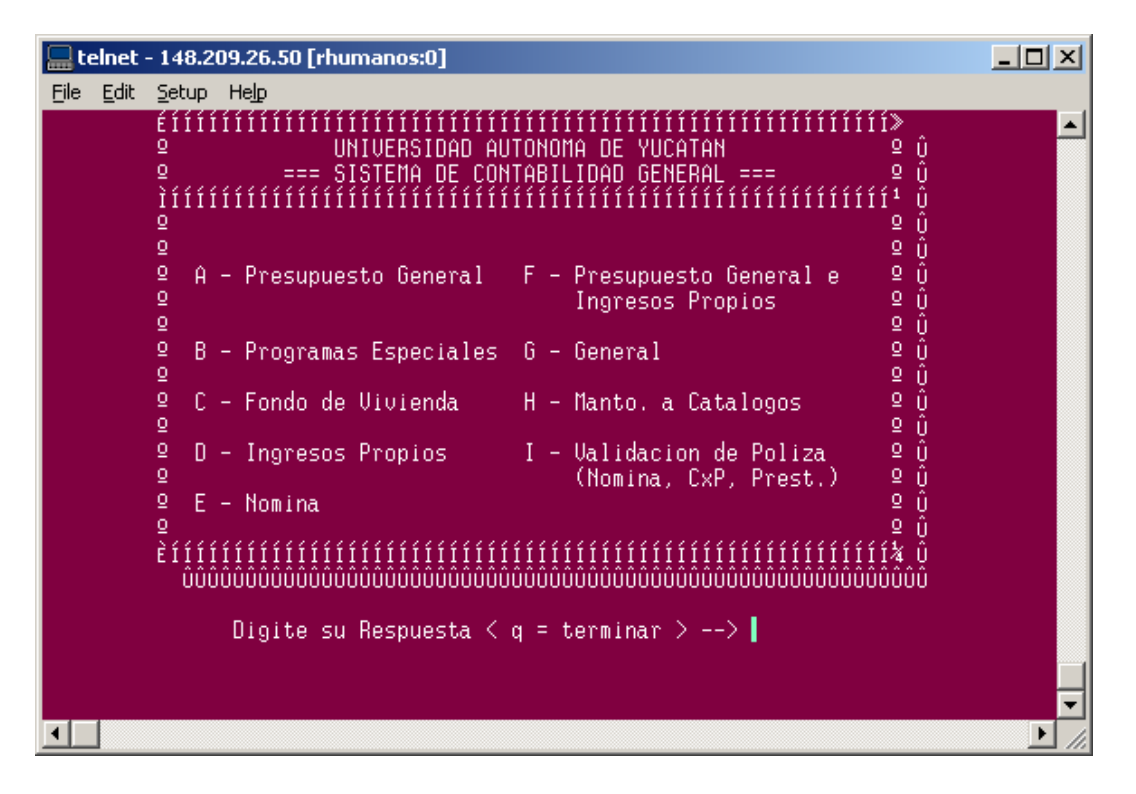

Para iniciar la captura de pólizas se elige la opción "B" Proceso Diario

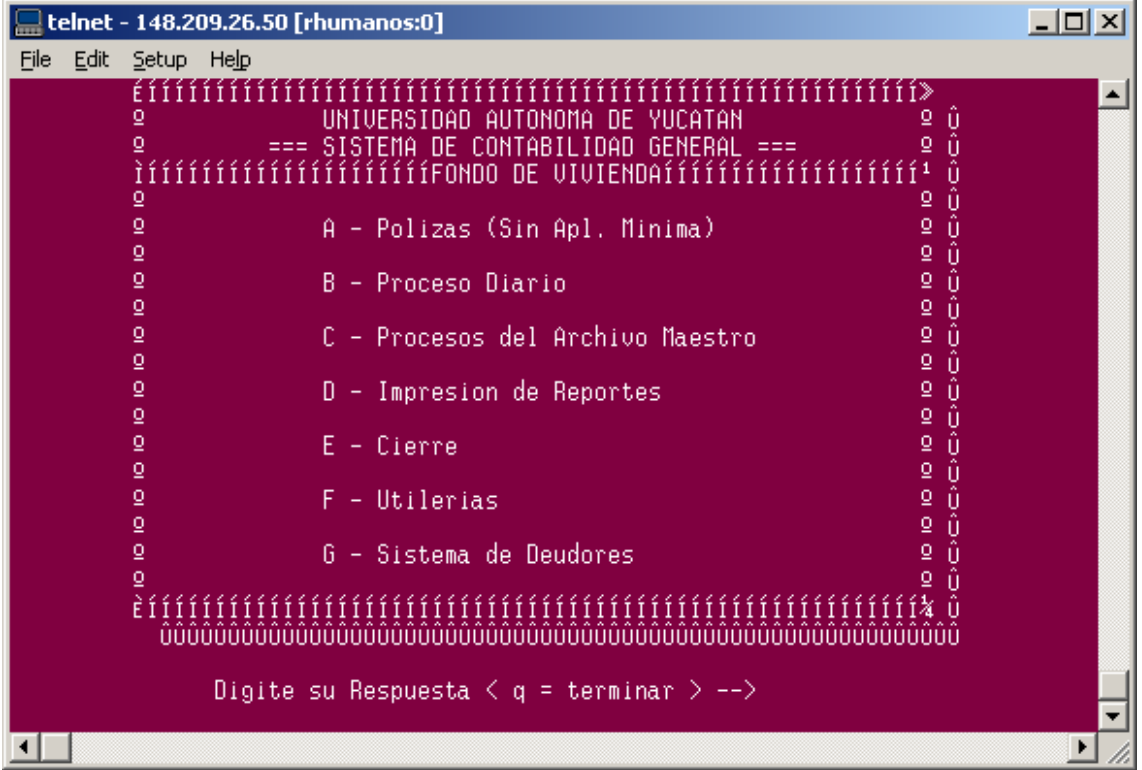

Posteriormente se elige la opción "A "captura de pólizas, una vez capturadas todas las pólizas se genera un archivo mensual llamado polok que significa pólizas buenas o correctas

La opción "B"- Corrección de pólizas se utiliza para corregir todas las pólizas con error

| telnet - 148.209.26.50 [rhumanos:0]                                                                                                    | – IOI XI |
|----------------------------------------------------------------------------------------------------|----------|
| Edit<br>File<br>Setup Help                                                                                                    |          |
| UNIVERSIDAD AUTONOMA DE YUCATAN<br>₫<br>U<br>û<br>o<br>=== SISTEMA DE CONTABILIDAD GENERAL ===<br>₫<br>ÍÍÍÍÍÍÍÍÍÍÍÍÍFONDO DE VIVIENDAÍÍÍÍÍÍÍÍÍÍÍ<br>₫<br>û<br>₫<br>$==$ DIARIO $==$<br>$==$ TOTALES $==$<br>₫<br>Û<br>Û<br>₫<br>₫<br>( solo para cierres )<br>$\overline{\mathsf{Q}}$<br>$\overline{\mathsf{Q}}$<br>ô<br>₫<br>$\overline{\mathsf{C}}$<br>A - Captura de Polizas<br>E - Recupera Indice Pol.<br>û<br>û<br>$\overline{\mathsf{Q}}$<br>$\frac{0}{2}$<br>₫<br>B - Correccion de Polizas F - Cifras de Control<br>$\mathsf{Q}$<br>$\overline{\mathsf{Q}}$<br>0<br>0<br>Û<br>Û<br>$\mathsf{Q}$<br>C - Impresion de Polizas<br>6 - Listado del Archivo<br>$\overline{\mathsf{Q}}$<br>de Indices x Lotes<br>$\overline{Q}$<br>$\overline{\mathsf{Q}}$<br>û<br>$\overline{\mathsf{Q}}$<br>$\overline{\mathsf{Q}}$<br>D - Listado del archivo + H - Listado del archivo<br>ō<br>ō<br>de Indices<br>de Indices<br>ō<br>Digite su Respuesta $\langle r \rangle$ = menu anterior $\rangle$ -- $\rangle$ |          |
|                                                                                                    |          |
|                                                                                                    |          |

La opción "C" Para imprimir todas las pólizas capturadas

Existen pólizas automáticas como son las que se generan utilizando como fuente un archivo de la nomina calculada el cuál es proporcionado por la coordinación de recursos humanos para generar estas pólizas se utiliza la opción E de la pantalla que se presenta a continuación.

Dentro del menú de la opción E es necesario realizar los siguientes procesos

"C" Generación de los archivos de Nómina (en este proceso se generan las pólizas de nómina)

"E" Generación de póliza de pensión

Para las pólizas automáticas por los préstamos otorgados a los trabajadores que son las pólizas que se generan en el área de préstamos del Depto.de Tesorería, es necesario realizar un proceso de integración al igual que las pólizas generadas con la opción E Nomina mencionado anteriormente. Este proceso de integración se realiza a través de la opción I.- Validación de Pólizas eligiendo en su menú las siguientes opciones:

"E" Integración de pólizas de nómina

"F" Integración de pólizas de préstamos

"M" Integración de pólizas de vivienda

"N" Integración de pólizas de bienes muebles

M-DGF-CGDF-5 24

**Contract Contract Contract** 

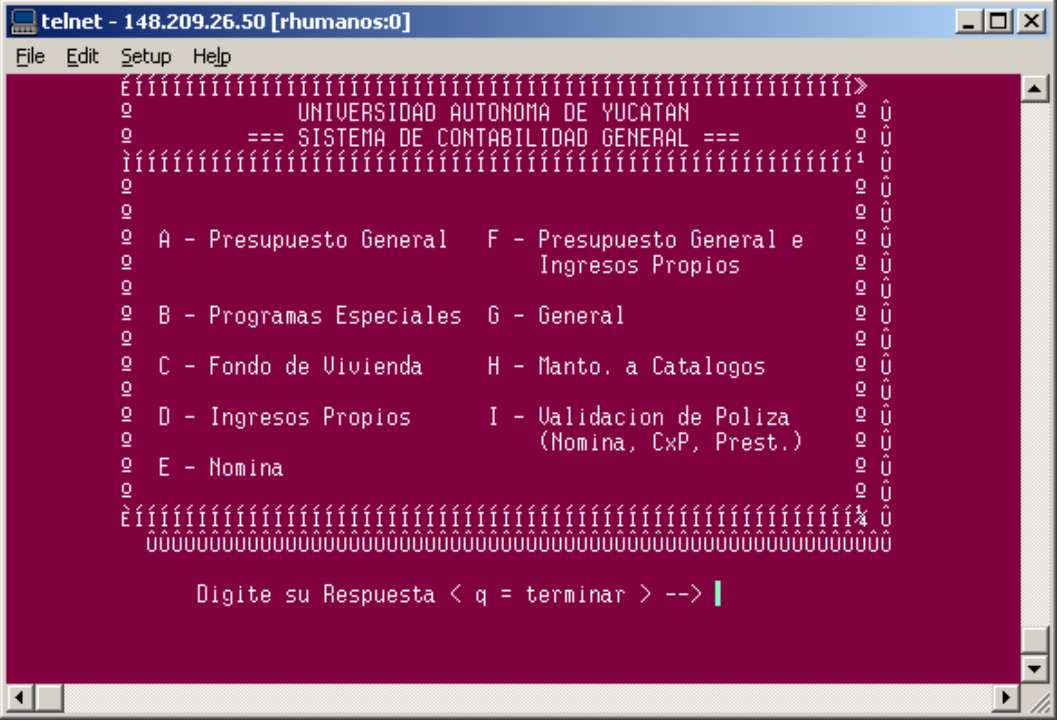

Una vez integradas todas las pólizas se procede a correr los procesos del archivo maestro opción "C"

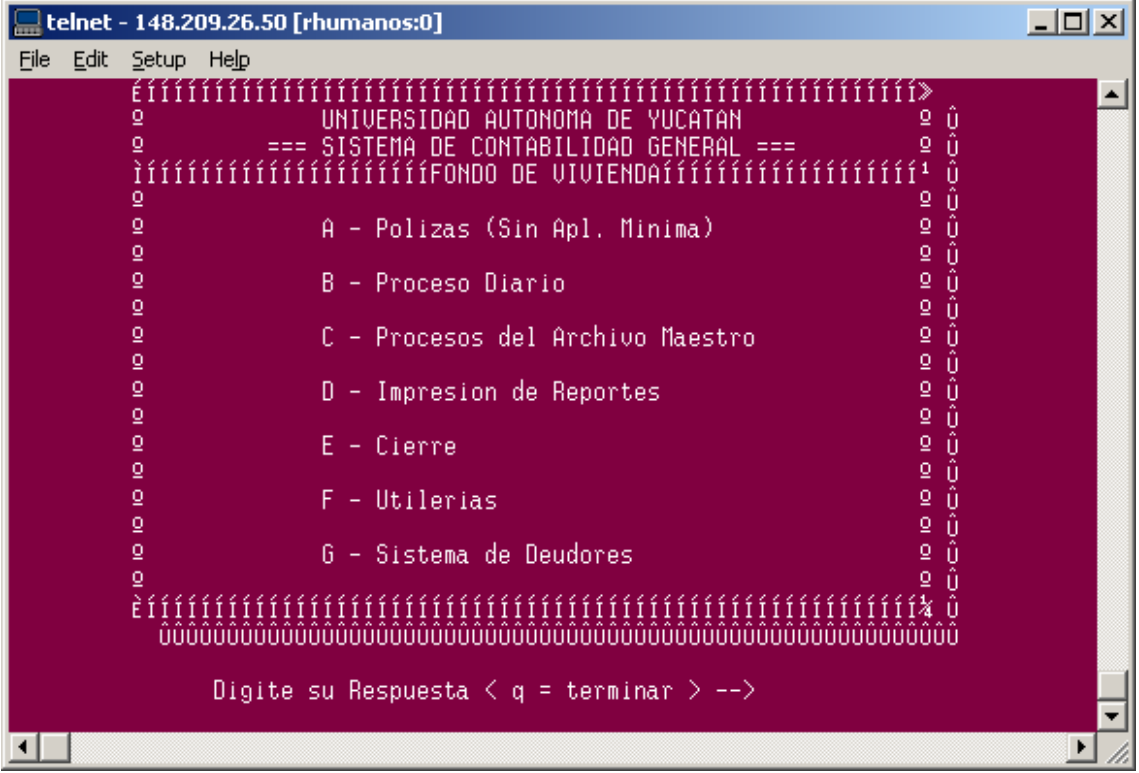

Posteriormente se prepara el pólok que consiste en ordenar todas las pólizas por tipo (Ingreso, Egreso y Diario)

Como siguiente paso se corren los procesos de las opciones F, G, H y la opción I

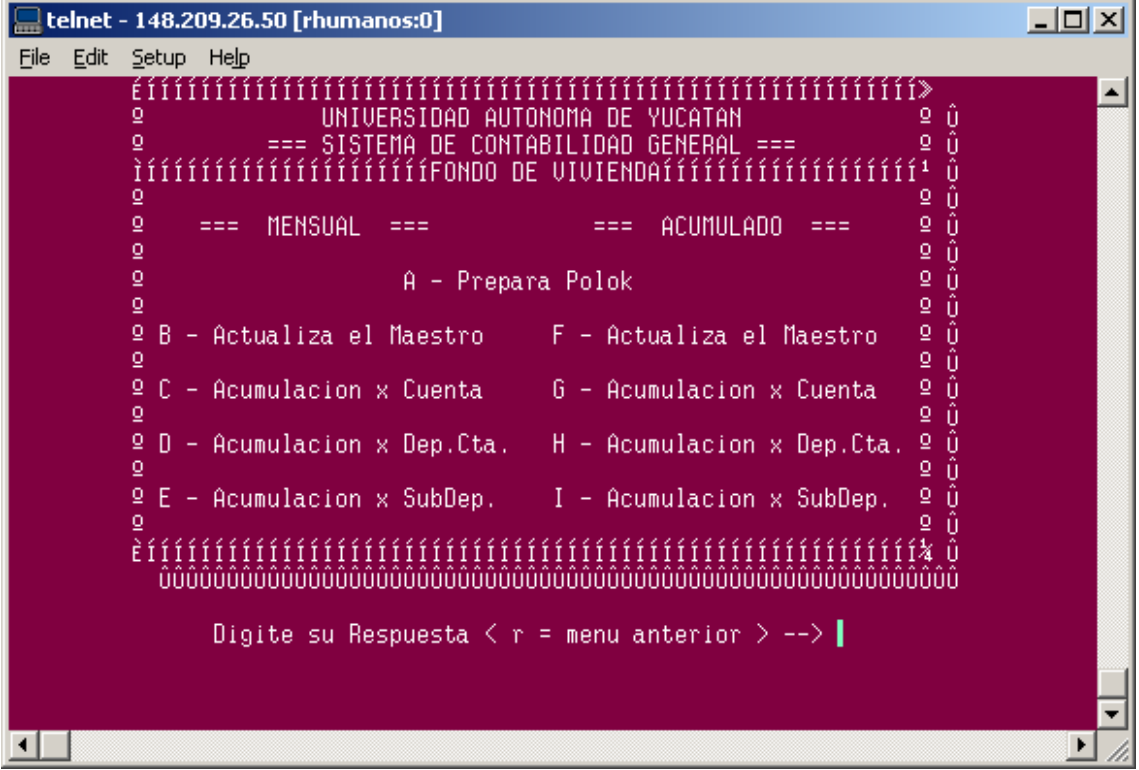

Como siguiente paso se imprimen los reportes con las opciones A,B,E,F,G,H Cuando se requiera se imprime auxiliares selectivos opción "C"

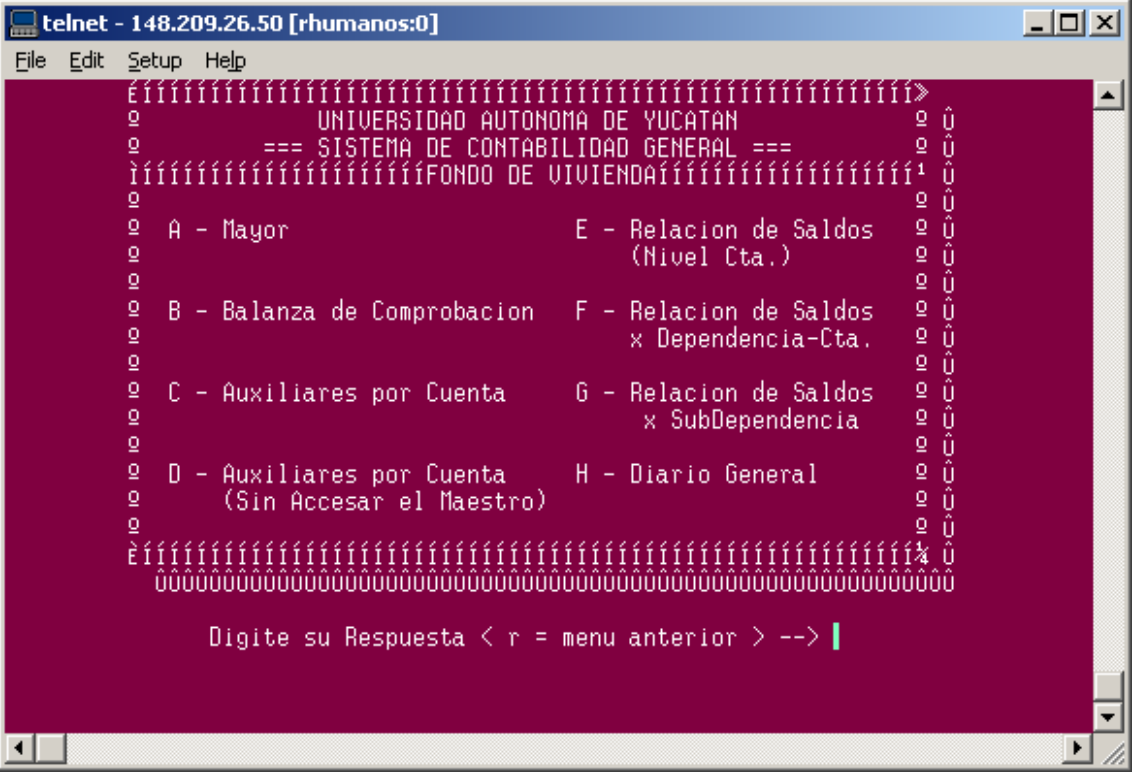

Se realiza el proceso de cierre del mes opción "E" que consiste en pasar los saldos al siguiente mes.

Como medida de seguridad se realiza un respaldo del maestro cerrado

#### Procesos de cierre Anual

Inicia el proceso seleccionando la opción "D" Cierre anual . Para correr este proceso la contabilidad debe de tener el mes de diciembre con el maestro cerrado)

La opción "A" genera la póliza del resultado del ejercicio cancela las cuentas de egresos contra las de ingreso

La opción "C" genera la póliza de traspaso del resultado del ejercicio a resultado de ejercicios anteriores (es el resultado del ejercicio del año anterior que se traspasa) Posteriormente se integran las pólizas generadas

Una vez integradas las pólizas se procesa de nuevo el archivo maestro y se procede a imprimir reportes.

Se realiza el cierre mensual, trimestral y anual. Como ultimo paso se depura el maestro que consiste en eliminar los saldos que están en cero y se respalda

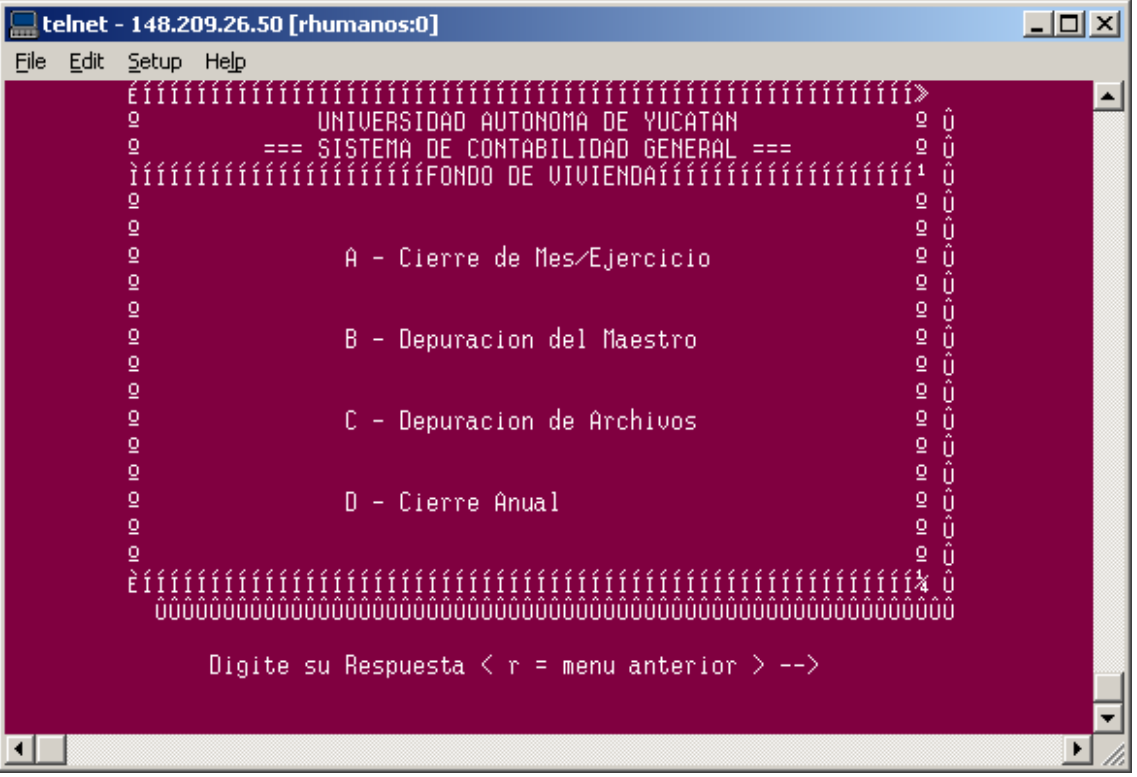

#### Reevaluación y Depreciación de los Bienes Muebles

Antes de correr el proceso anual de reevaluación y depreciación, es necesario identificar si durante el año que se va a procesar no existió baja de artículos por error en la cuenta contable que tiene asignada.

Para todos estos artículos se corre un proceso a través de este menú.

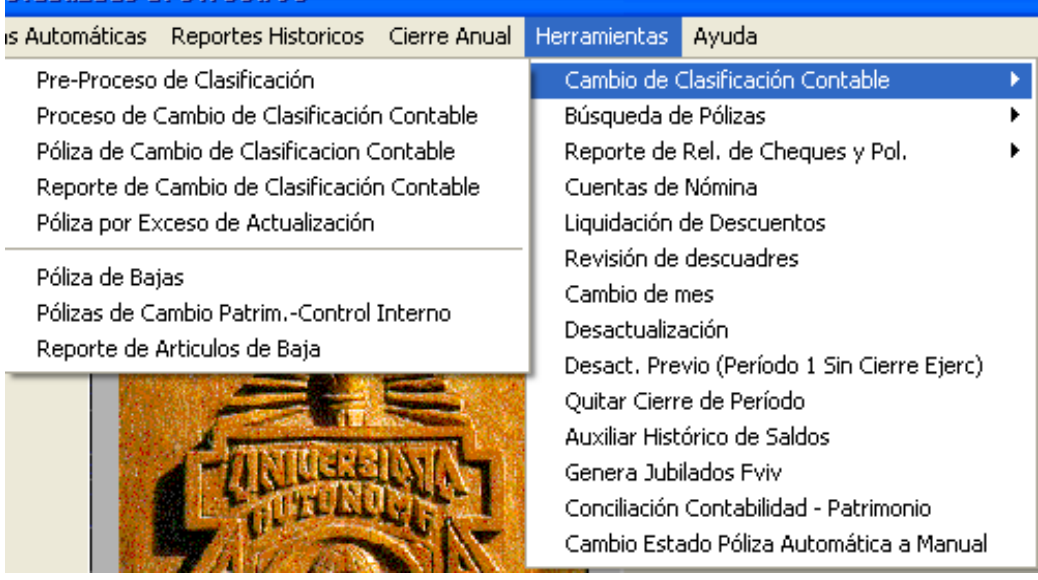

Primero se corre el reporte etiquetado Pre-proceso de clasificación para tener el número de registros a procesar , posterior a esto se corre el proceso de cambio de clasificación contable, se genera el reporte y se genera la póliza correspondiente.

El proceso de reevaluación y depreciación se realiza en el subsistema de control patrimonial. Es necesario que el área de control de bienes muebles realice su cierre de ejercicio, para que no puedan ser modificada la información que se vaya a procesar.

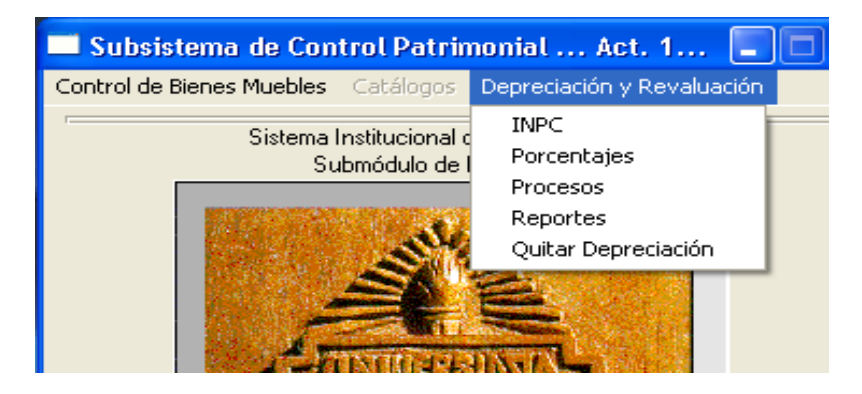

Se actualiza la tabla de INPC dando de alta en el catálogo a los índices del año a procesar.

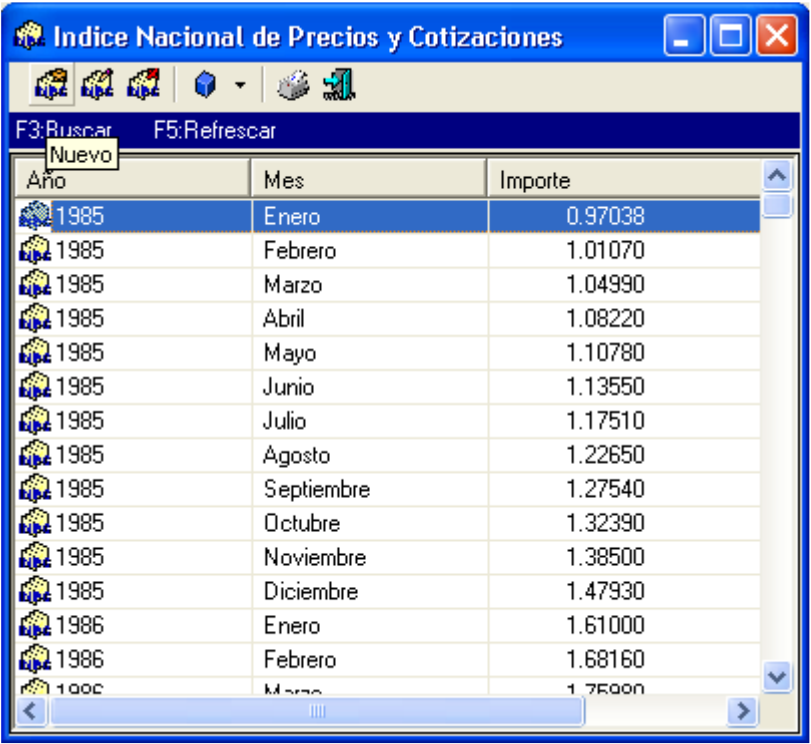

El proceso se realiza por dependencia y se indica como fecha de proceso 31 de diciembre del año que se procesa

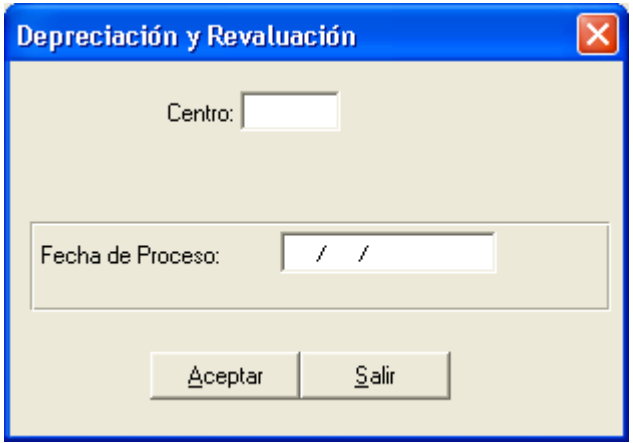

Cuando se haya realizado el proceso por todos los centros se procede a imprimir los reportes por Fondo, para poder validar las pólizas a generar.

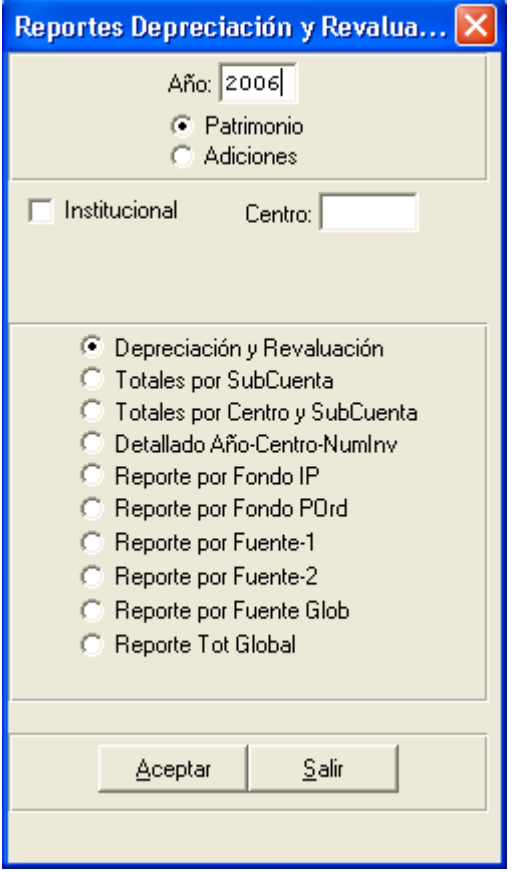

# Procesos anuales del Fondo de Operación Genérico Administración Central

Como primer paso se verifica que se encuentra cerrado el periodo 12 que corresponde al mes de diciembre.

Se genera la relación de saldos por cuenta que es el parámetro para comparar cada una de las pólizas anuales que se vayan generando.

Todos los procesos se realizan en el periodo 13 Periodo de cierre anual El menú de las pólizas anuales a procesar es la siguiente:

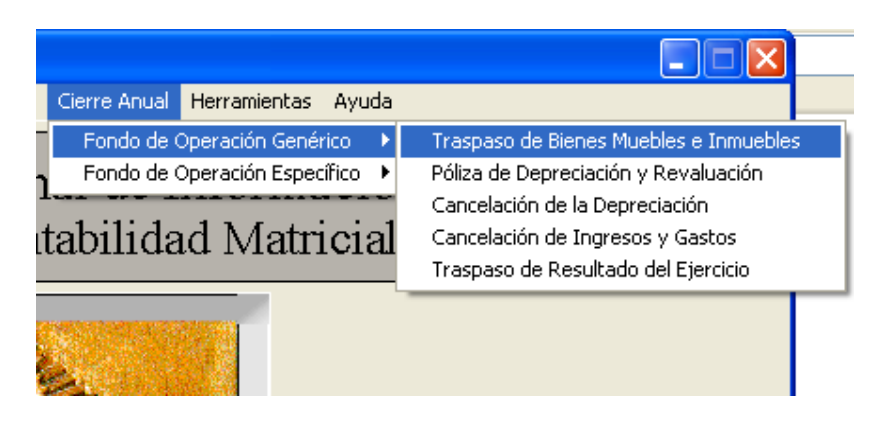

La póliza de traspaso de bienes Muebles e Inmuebles capitaliza a cuentas de balance todas las adquisiciones de bienes que se registraron durante el año que se procesa.

El importe del grupo y subgrupo 5-4 Adq. De Bienes Muebles debe quedar cancelado y dicho importe queda registrado en el grupo y sub grupo 1-2 , afectando a las cuentas 10- 20-30-40-50-60-70 dependiendo del tipo de bien.

El grupo y subgrupo 5-5 Adq. de Bienes Inmuebles debe quedar cancelado y dicho importe queda registrado en el grupo y subgrupo 1-2, afectando a la cuenta 90 y la subcuenta que corresponda terrenos o edificios.

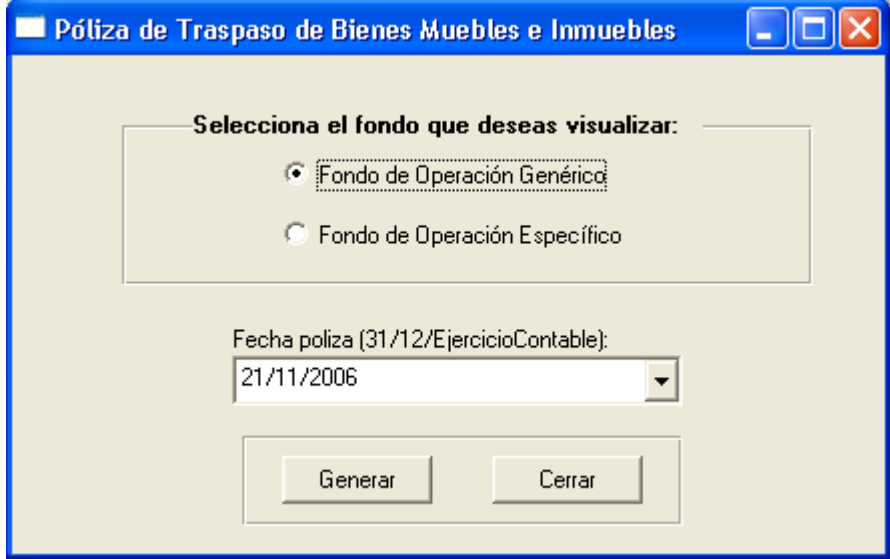

El proceso de reevaluación y depreciación de bienes muebles se realiza dentro del subsistema de control patrimonial.

Para correr las pólizas de depreciación y revaluación ya debe de estar validado el proceso anual de depreciación y de reevaluación, el cual es realizado por la administración central. Con los reportes por fondo (Fondo de operación genérico) se procede a validar y generar las pólizas para integrar el proceso de reevaluación y depreciación a la contabilidad.

 La póliza de incremento de revaluación es un cargo al grupo y subgrupo 1-2 cuenta 10-20- 30-40-50-60 la cuenta depende del bien si es mobiliario o equipo de transporte etc., y el abono es a la cuenta 6-0-10 Efecto por posición monetaria.

La póliza por concepto de incremento de la depreciación es con cargo a la cuenta 6-0-10 efecto por posición monetaria y el abono a 1-2-110-120-130-140-150-160.

La póliza por concepto de depreciación del año es con cargo a la cuenta egresos 5-8-20 Depreciación de bienes muebles y el abono a la cuenta 1-2-110-120-130-140-150-160.

Es importante verificar que esta póliza quede cuadrada desplegándola desde el mantenimiento de pólizas, porque por redondeos de centavos pudiera no quedar cuadrada y es necesario cuadrarla antes de correr la actualización de saldos.

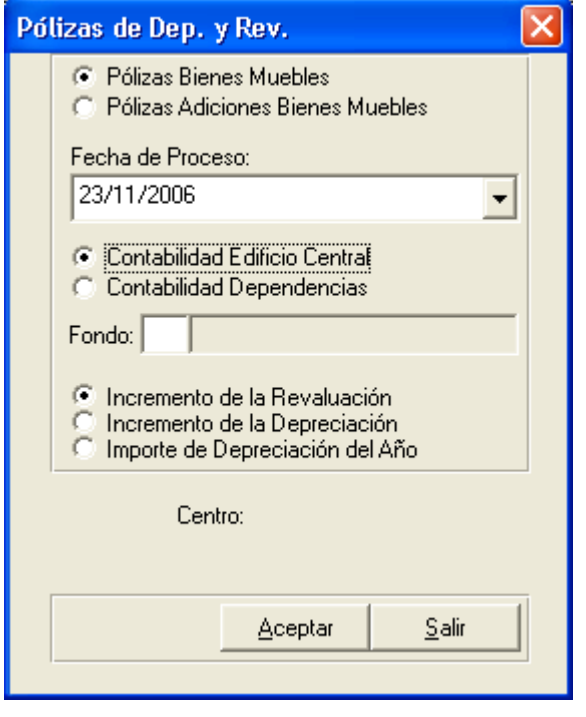

Lo que corresponde a la reevaluación y depreciación de bienes inmuebles son pólizas manuales que se capturan por la administración central y afectan a la contabilidad de administración central (contabilidad 1).

De igual forma se capturan las pólizas por este concepto pero de la contabilidad 2 (Dependencias), es necesario que al momento de actualizar estas pólizas se cerciore de que la contabilidad 2 ya genero todas las pólizas anuales; y la información esta cuadrada y correcta.

La póliza de reevaluación de terrenos es un cargo a la cuenta 1-2-90-12 y el abono a la cuenta 6-0-10 efecto por posición monetaria.

La póliza de reevaluación de Edificios es un cargo a la cuenta 1-2-90-13 y el abono a la cuenta 6-0-10 efecto por posición monetaria.

La póliza de reevaluación de la depreciación acumulada es un cargo a la cuenta 6-0-10 efecto por posición monetaria y un abono a la cuenta 1-2-190-13.

La póliza de la depreciación del año es un cargo a la cuenta 5-8-30-1-1 y un abono a la cuenta 1-2-190-13.

La póliza de cancelación de la depreciación representa un cargo a la cuenta de resultado del ejercicio 3-0-40-1 y un abono a las cuentas depreciación de bienes muebles 5-8-20 y a la depreciación de bienes inmuebles 5-8-30-1-1.

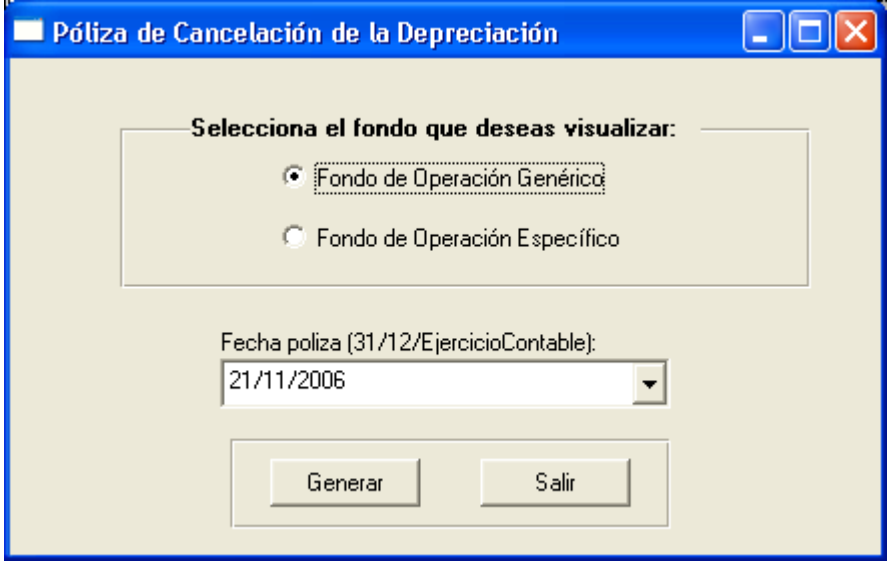

La póliza de cancelación de ingresos y egresos representa un cargo a la cuenta de resultado del ejercicio 3-0-40-1 y un abono a todas las cuentas del grupo 5 Egresos y un cargo a todas las cuentas del grupo 4 ingresos con abono a la cuenta de resultado del ejercicio 3-0-40-1.

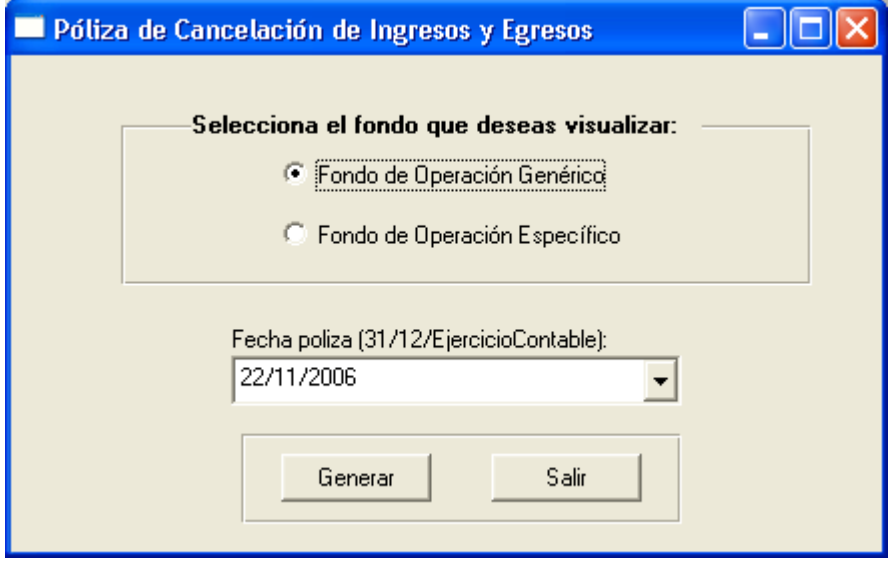

Antes de realizar la actualización se corre el reporte "revisión de descuadres", dicho reporte esta dentro de las opciones de Herramientas del menú principal, con la finalidad de determinar si existen cuentas de titulo afectadas o pólizas descuadradas, de ser así se procede a corregir.

Este reporte verifica los siguientes casos:

- 17. Verifica que si la póliza es FOG-E.C. debe tener SubFondo 1(subsidio federal) ó 2 (subsidio estatal).
- 18. Verifica que los movimientos utilicen cuentas contables que existan.
- 19. Verifica que no existan movimientos que utilicen cuentas contables de título.
- 20. Verifica descuadre en los cargos y abonos de los movimientos que se registraron con cuenta a un nivel no afectable de acuerdo al catálogo de cuentas.
- 21. Verifica que si el grupo contable es 5, tenga función y detalla el movimiento que no tenga función.
- 22. Verifica que las pólizas tengan contabilidad válida. (Contabilidad = 1)

Posteriormente se genera el reporte de control de pólizas para tener los saldos globales a los que vamos a llegar al momento de actualizar los saldos y así mismo verificar nuevamente que estén las pólizas cuadradas para proceder a su actualización.

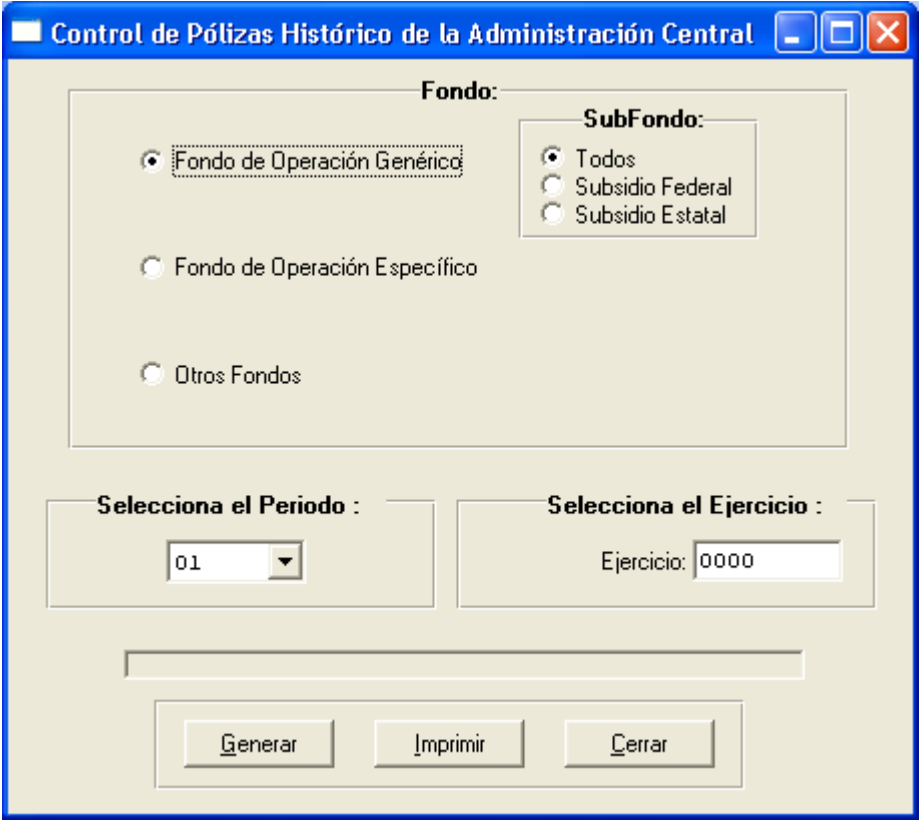

#### Actualización de saldos.

Paral realizar la Actualización de Saldos se desplegará una pantalla como la siguiente, donde se advierte que este proceso es irreversible y que si fuese necesario realizar algún ajuste se podrá hacer elaborando una póliza de diario, también en esta pantalla se selecciona el fondo de operación al cual se desea hacer la Actualización.

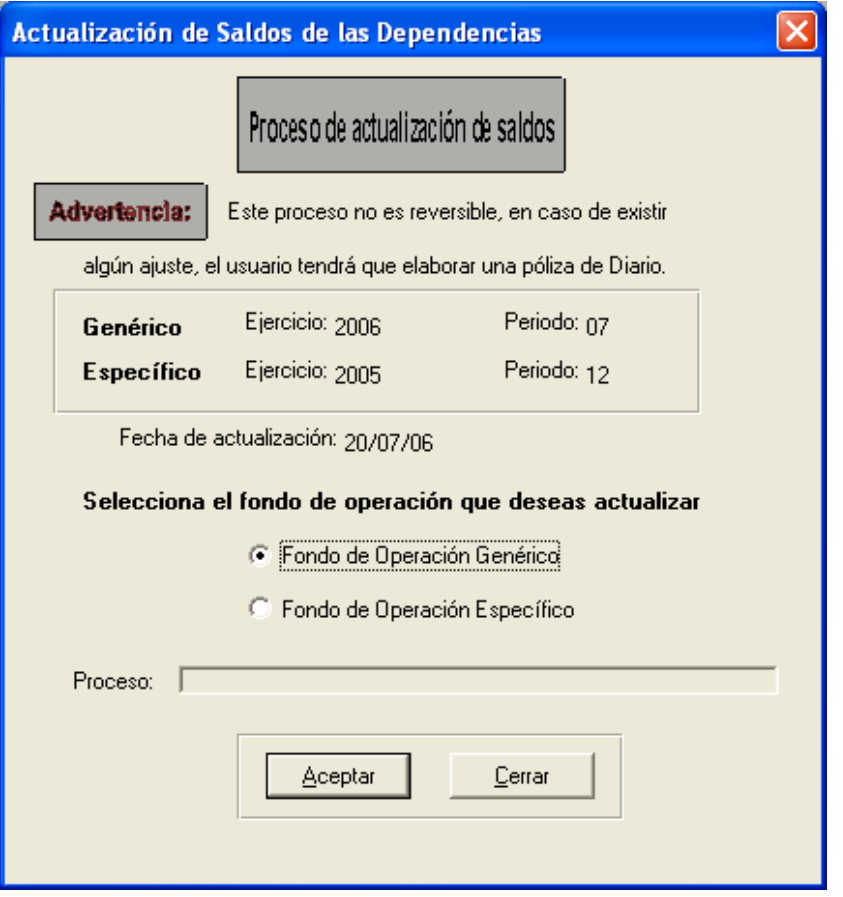

Una vez efectuada la actualización, se generan los siguientes reportes

#### Estado de Ingresos y Egresos

Este reporte debe aparecer en ceros.

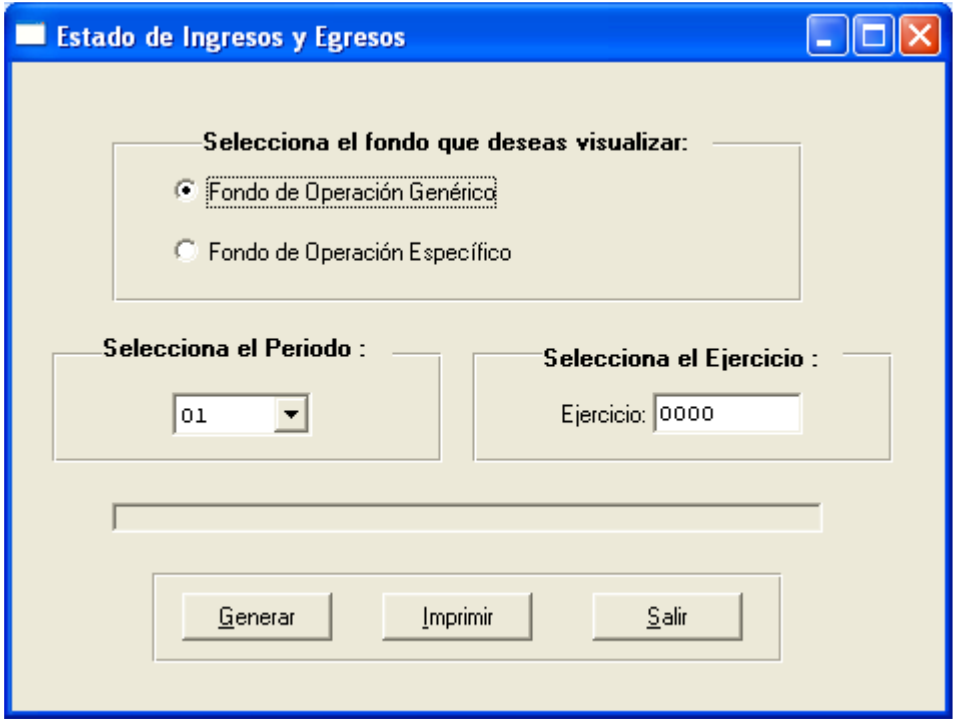

Este reporte da el resultado del ejercicio final del año que se procesa.

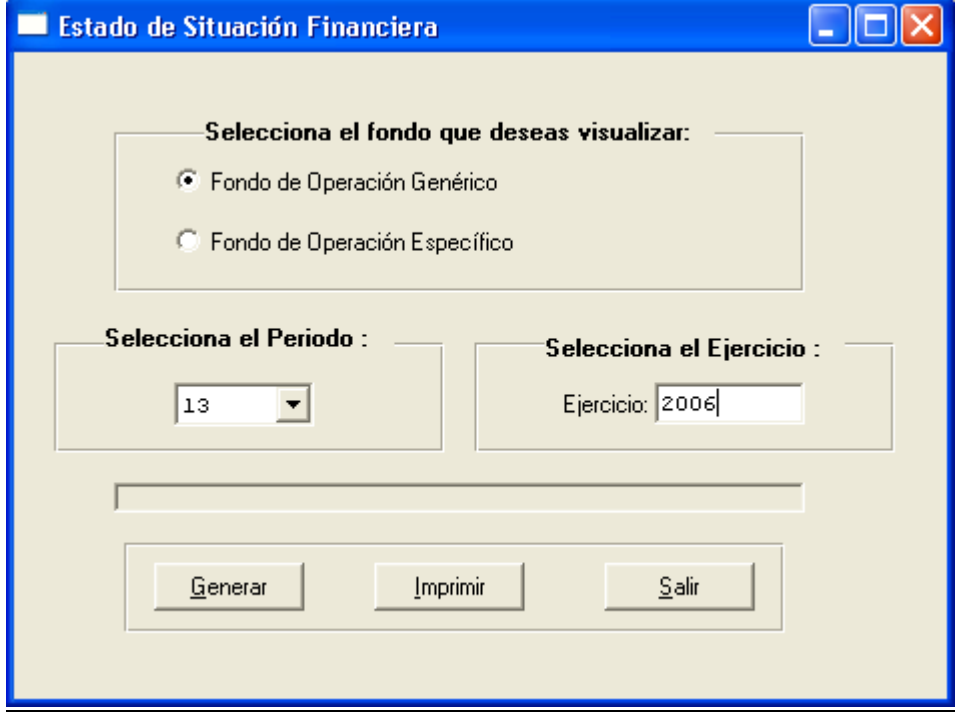

#### Balanza de Comprobación

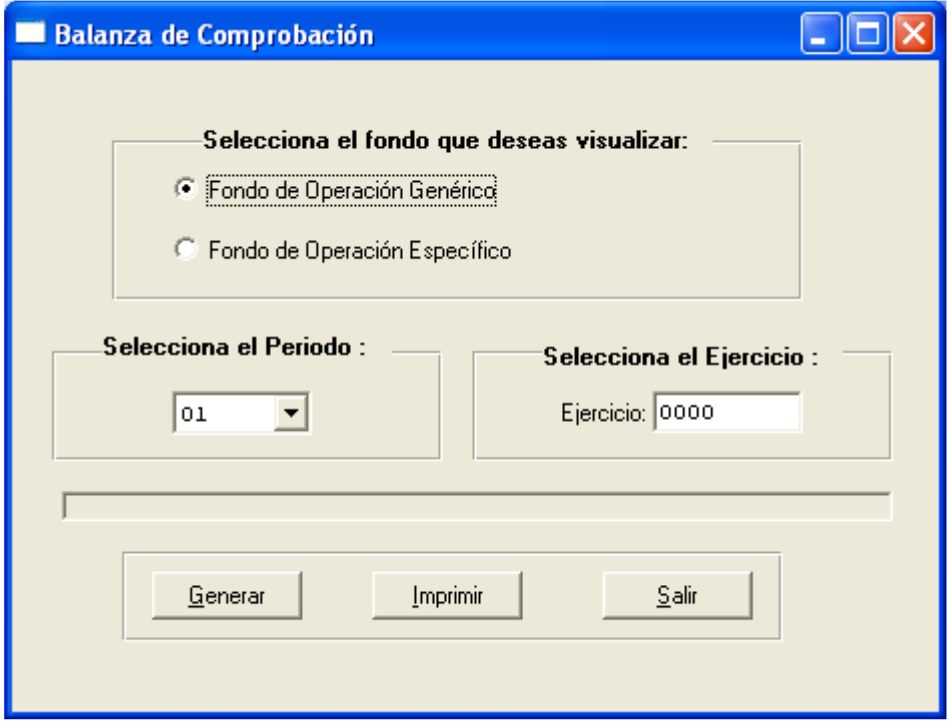

Se verifica el cuadre con la relación de pólizas, brevemente se checa que los saldos y movimientos no estén en rojo.

Relación de Saldos por cuenta

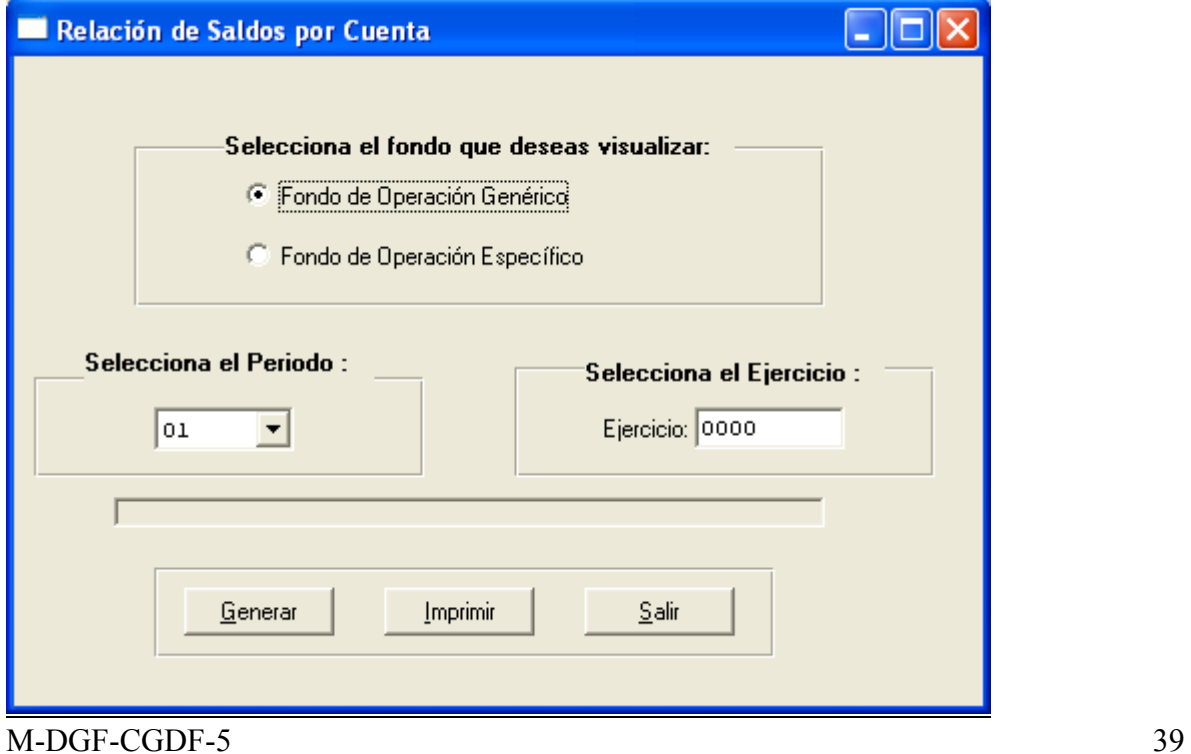

Este reporte se imprime para tener los movimientos y saldos de cuentas y sub-cuentas en el período de que se trate, al mismo tiempo se verifica que no se hayan afectado erróneamente cuentas, y se detectan saldos muy antiguos que no hayan tenido movimiento.

Una vez generado los reportes y habiendo verificado los cuadres de los mismos se procede al cierre del ejercicio.

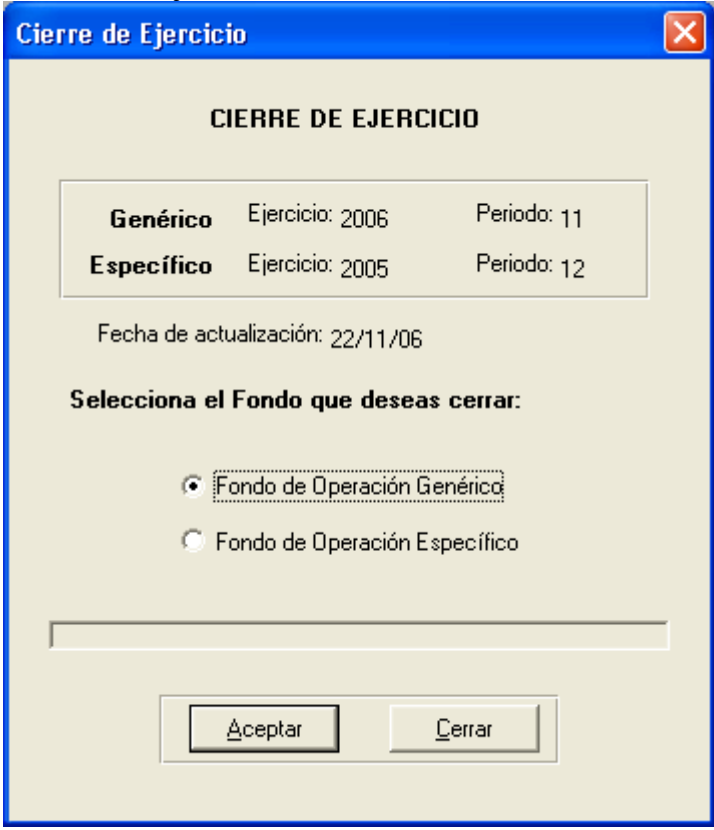

Para verificar que fue satisfactorio el cierre de ejercicio se puede generar la balanza de comprobación del mes de enero del siguiente año y los saldos anteriores deben coincidir con los saldos del periodo 13 y en movimientos mensuales cargo –abono deben estar en ceros.

La primera póliza del ejercicio siguiente es la del traspaso del resultado del ejercicio .Esta póliza traspasa el resultado del ejercicio 2006 a la cuenta de resultados de ejercicios anteriores.

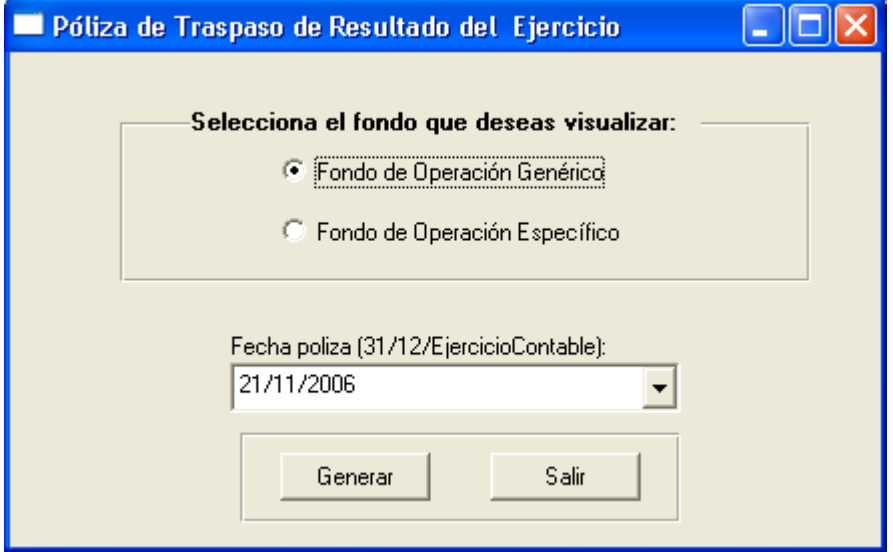

# Procesos anuales del Fondo de Operación Genérico de las Dependencias

Todos los procesos se realizan de manera individual por dependencia.

Como primer paso se verifica que se encuentra cerrado el periodo 12 que corresponde al mes de diciembre.

Se genera la relación de saldos por cuenta que es el parámetro para comparar cada una de las pólizas anuales que se vayan generando.

Todos los procesos se realizan en el periodo 13 Periodo de cierre anual.

El menú de las pólizas anuales a procesar es la siguiente:

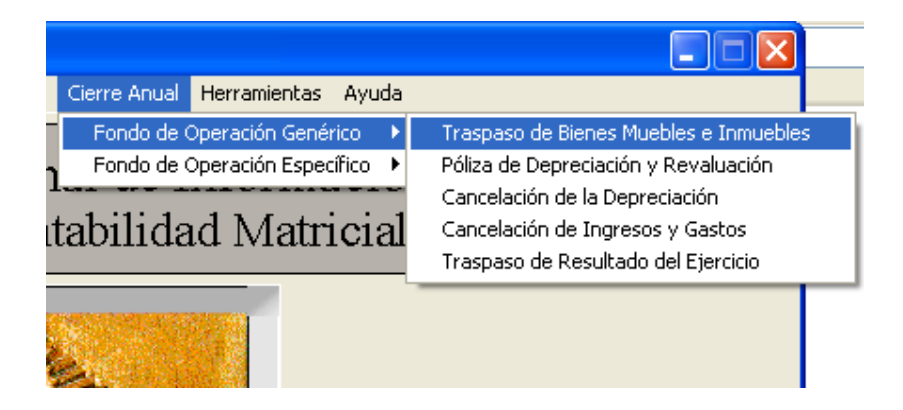

La póliza de traspaso de bienes Muebles e Inmuebles capitaliza a cuentas de balance todas las adquisiciones de bienes que se registraron durante el año que se procesa.

El importe del grupo y subgrupo 5-4 Adq. De Bienes Muebles debe quedar cancelado y dicho importe queda registrado en el grupo y sub grupo 1-2 , afectando a las cuentas 10- 20-30-40-50-60-70 dependiendo del tipo de bien.

El grupo y subgrupo 5-5 Adq. de Bienes Inmuebles debe quedar cancelado y dicho importe queda registrado en el grupo y subgrupo 1-2, afectando a la cuenta 90 y la subcuenta que corresponda terrenos o edificios.

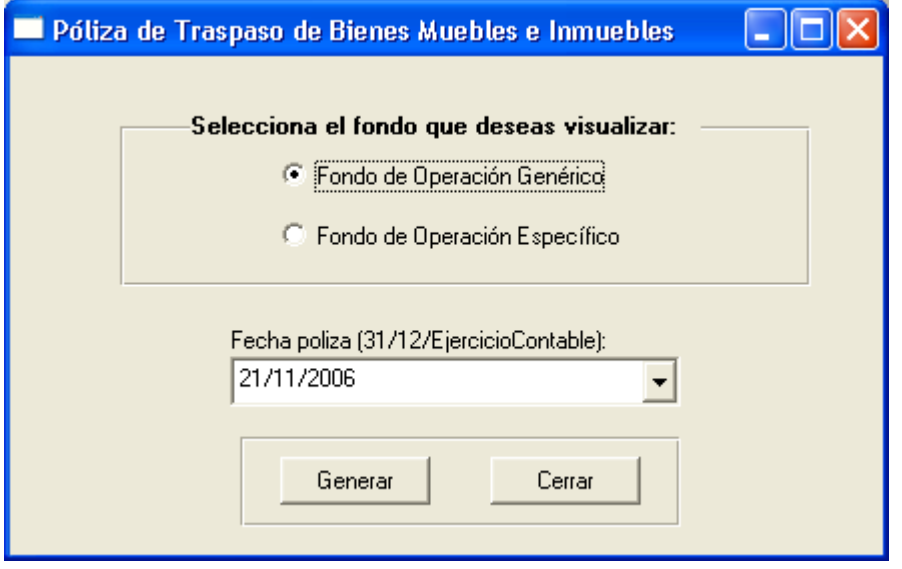

Para correr las pólizas de depreciación y revaluación ya debe de estar validado el proceso anual de depreciación y de revaluación, el cual es realizado por la administración central. Con los reportes por dependencia. La póliza de incremento de revaluación es un cargo al grupo y subgrupo 1-2 cuenta 10-20-30-40-50-60 la cuenta depende del bien si es mobiliario o equipo de transporte etc. y el abono es a la cuenta 6-0-10 Efecto por posición monetaria.

La póliza por concepto de incremento de la depreciación es con cargo a la cuenta 6-0-10 efecto por posición monetaria y el abono a 1-2-110-120-130-140-150-160.

La póliza por concepto de depreciación del año es con cargo a la cuenta egresos 5-8-20 Depreciación de bienes muebles y el abono a la cuenta 1-2-110-120-130-140-150-160.

Es importante verificar que esta póliza quede cuadrada desplegándola desde el mantenimiento de pólizas, porque por redondeos de centavos pudiera no quedar cuadrada, antes de correr la actualización de saldos.

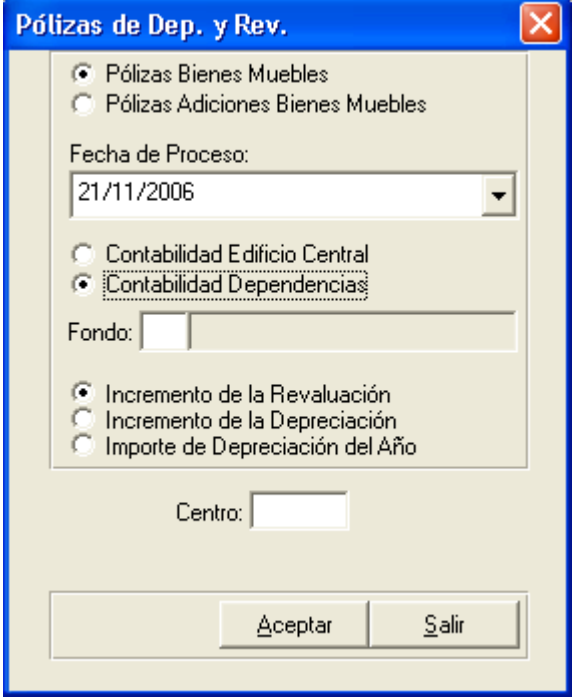

Es necesario actualizar saldos y verificar que las balanzas estén cuadradas, para proceder a capturar las pólizas de reevaluación y depreciación de bienes inmuebles, estas pólizas son manuales y se capturan por la administración central afectando a la contabilidad de dependencias (contabilidad 2).

La póliza de reevaluación de terrenos es un cargo a la cuenta 1-2-90-12 y el abono a la cuenta 6-0-10 efecto por posición monetaria

La póliza de reevaluación de Edificios es un cargo a la cuenta 1-2-90-13 y el abono a la cuenta 6-0-10 efecto por posición monetaria

La póliza de reevaluación de la depreciación acumulada es un cargo a la cuenta 6-0-10 efecto por posición monetaria y un abono a la cuenta 1-2-190-13

La póliza de la depreciación del año es un cargo a la cuenta 5-8-30-1-1 y un abono a la cuenta 1-2-190-13

La póliza de cancelación de la depreciación representa un cargo a la cuenta de resultado del ejercicio 3-0-40-1 y un abono a las cuentas depreciación de bienes muebles 5-8-20 y a la depreciación de bienes inmuebles 5-8-30-1-1

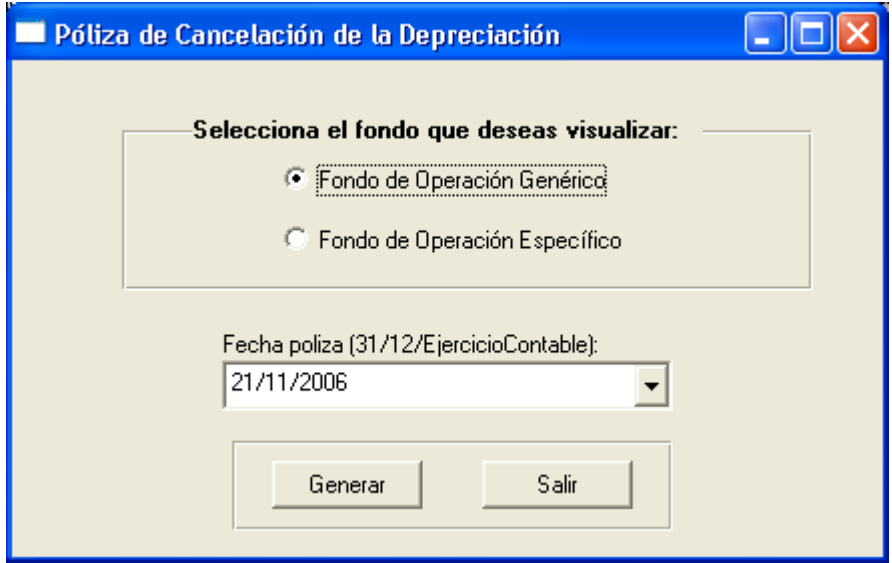

La póliza de cancelación de ingresos y egresos representa un cargo a la cuenta de resultado del ejercicio 3-0-40-1 y un abono a todas las cuentas del grupo 5 Egresos y un cargo a todas las cuentas del grupo 4 ingresos con abono a la cuenta de resultado del ejercicio 3-0-40-1

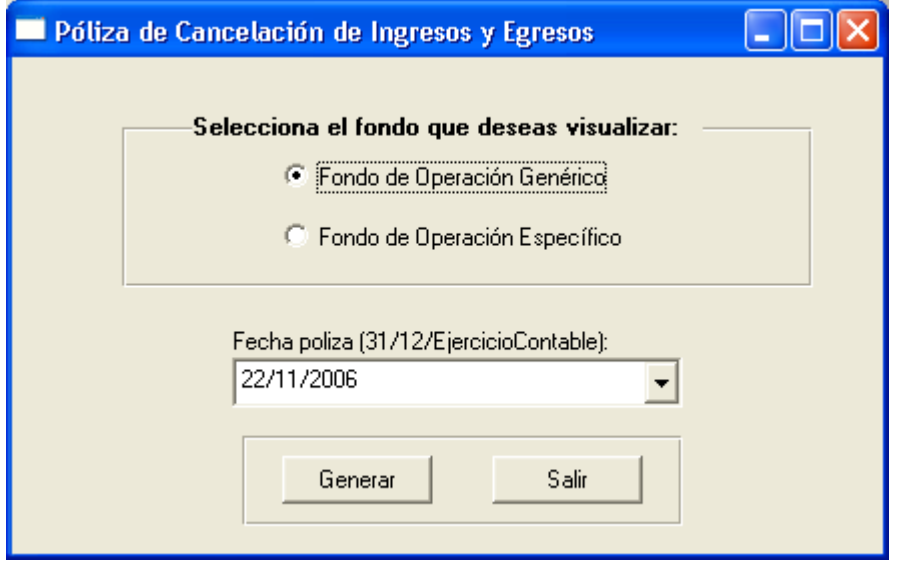

Antes de realizar la actualización se corre el reporte "revisión de descuadres", dicho reporte esta dentro de las opciones de Herramientas del menú principal, con la finalidad de determinar si existen cuentas de titulo afectadas o pólizas descuadradas, de ser así se procede a corregir .

Este reporte verifica los siguientes casos:

- 23. Verifica que los movimientos utilicen cuentas contables que existan.
- 24. Verifica que no existan movimientos que utilicen cuentas contables de título.
- 25. Verifica descuadre en los cargos y abonos de los movimientos que se registraron con cuenta a un nivel no afectable de acuerdo al catálogo de cuentas.
- 26. Verifica que si el grupo contable es 5, tenga función y detalla el movimiento que no tenga función.

Verifica que las pólizas tengan contabilidad válida. (Contabilidad = 2)

Posteriormente se genera el reporte de control de pólizas para tener los saldos globales a los que vamos a llegar al momento de actualizar los saldos y así mismo verificar nuevamente que estén las pólizas cuadradas para proceder a su actualización.

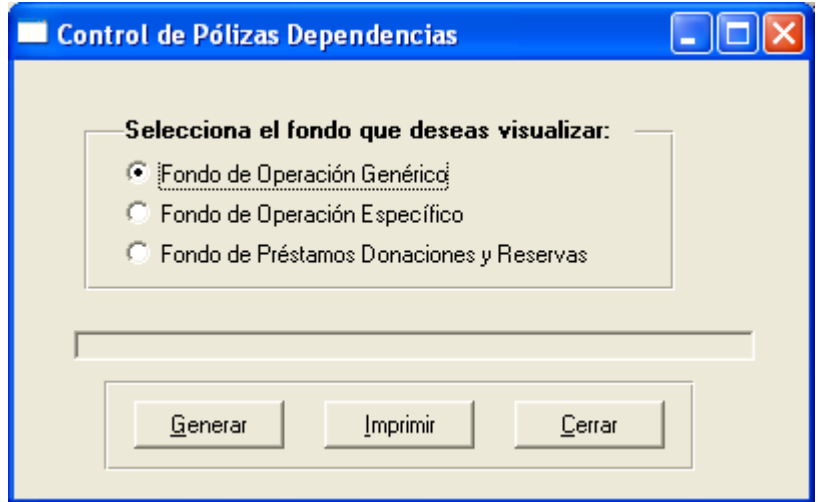

M-DGF-CGDF-5 45

#### Actualización de saldos.

Para realizar la Actualización de Saldos se desplegará una pantalla como la siguiente, donde se advierte que este proceso es irreversible y que si fuese necesario realizar algún ajuste se podrá hacer elaborando una póliza de diario, también en esta pantalla se selecciona el fondo de operación al cual se desea hacer la Actualización.

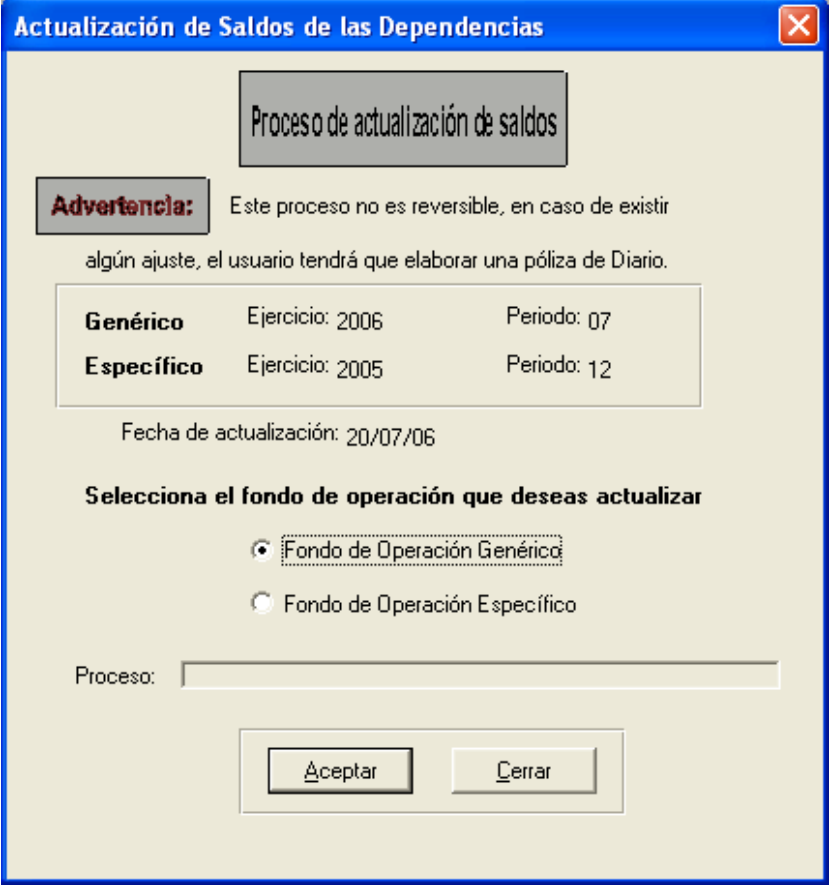

Una vez efectuada la actualización, se generan los siguientes reportes

Estado de Ingresos y Egresos

Este reporte debe aparecer en ceros.

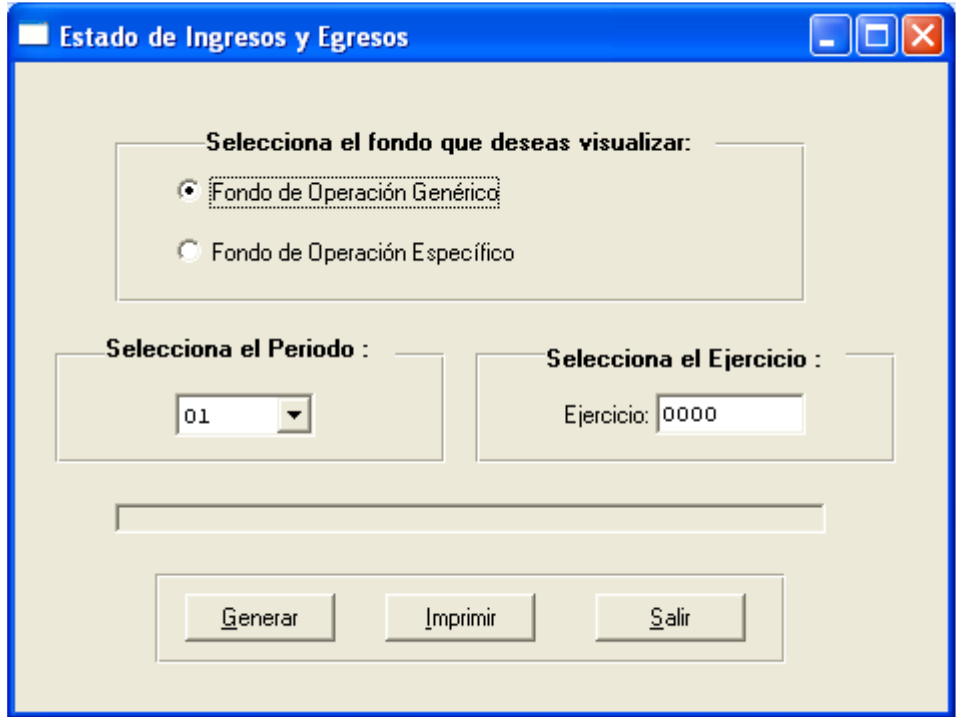

Este reporte da el resultado del ejercicio final del año que se procesa.

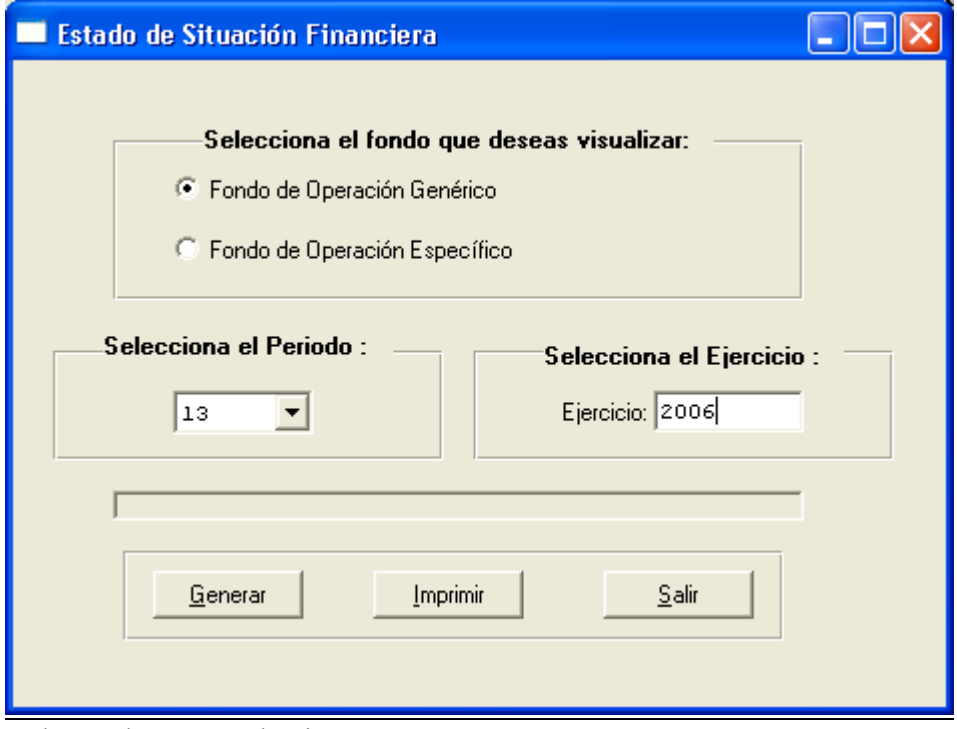

Balanza de Comprobación

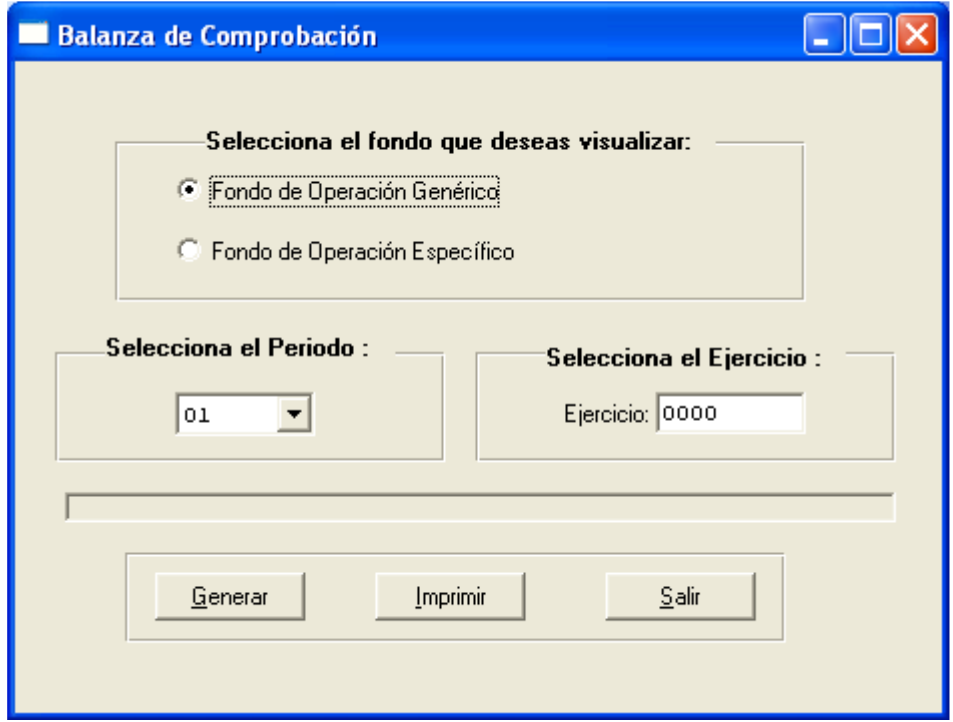

Se verifica el cuadre con la relación de pólizas, brevemente se checa que los saldos y movimientos no estén en rojo.

Relación de Saldos por cuenta

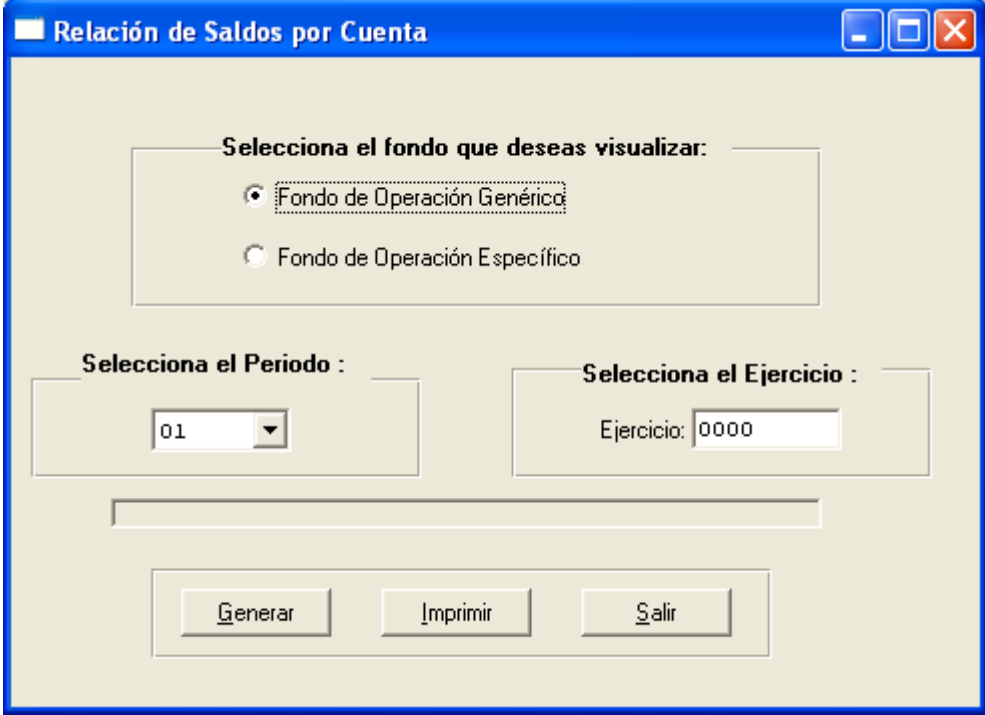

Este reporte se imprime para tener los movimientos y saldos de cuentas y sub-cuentas en el período de que se trate, al mismo tiempo se verifica que no se hayan afectado erróneamente cuentas, y se detectan saldos muy antiguos que no hayan tenido movimiento.

Una vez generado los reportes y habiendo verificado los cuadres de los mismos se procede al cierre del ejercicio.

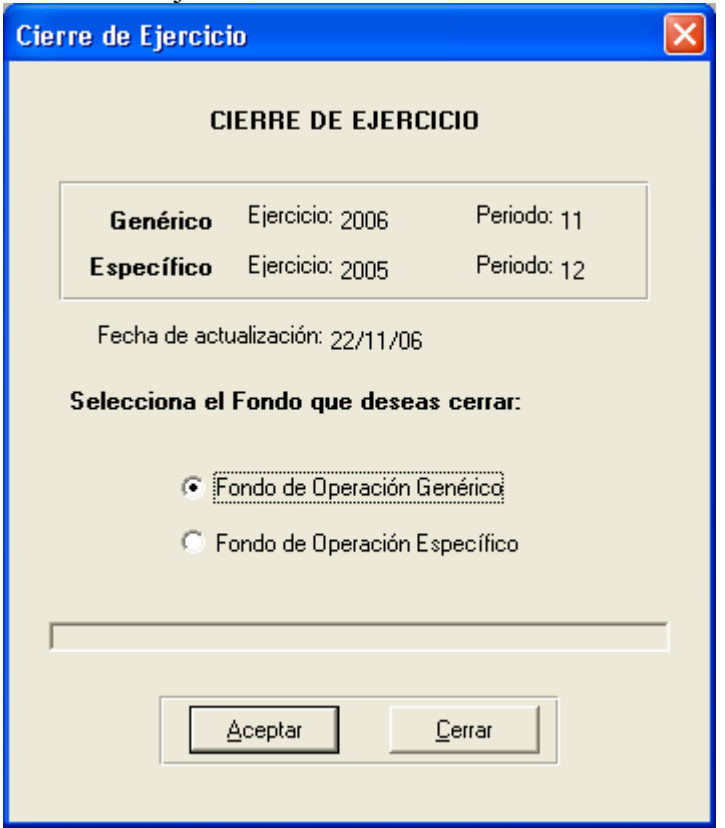

Para verificar que fue satisfactorio el cierre de ejercicio se puede generar la balanza de comprobación del mes de enero del siguiente año y los saldos anteriores deben coincidir con los saldos del periodo 13 y en movimientos mensuales cargo –abono deben estar en ceros.

Las dependencias no deben actualizar el mes de enero si antes no se ha cerrado el ejercicio anterior.

La primera póliza del ejercicio siguiente es la del traspaso del resultado del ejercicio .Esta póliza traspasa el resultado del ejercicio 2006 a la cuenta de resultados de ejercicios anteriores.

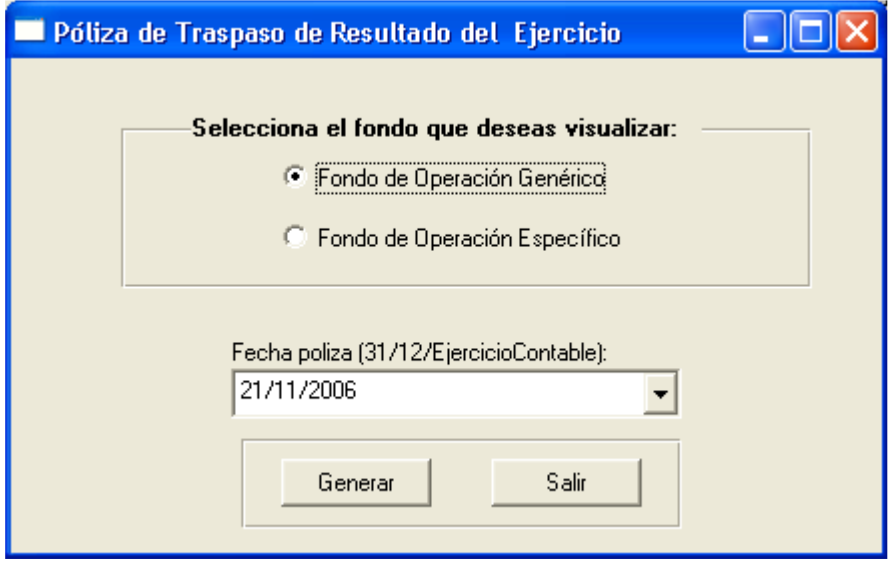

# Procesos anuales del Fondo de Operación Específico de la Administración Central ( Proyectos y programas que son administrados por la administración central)

Todos los procesos de cierre anual se corren en el período 13

Como primer paso se verifica que se encuentre cerrado el período 12 que corresponde al mes de diciembre.

Es importante que por cada póliza automática que se corra es necesario actualizar saldos para poder generar la relación de saldos por cuenta que es el parámetro para verificar cada una de las pólizas anuales que se vayan generando.

El menú principal de las pólizas anuales a procesar es la siguiente:

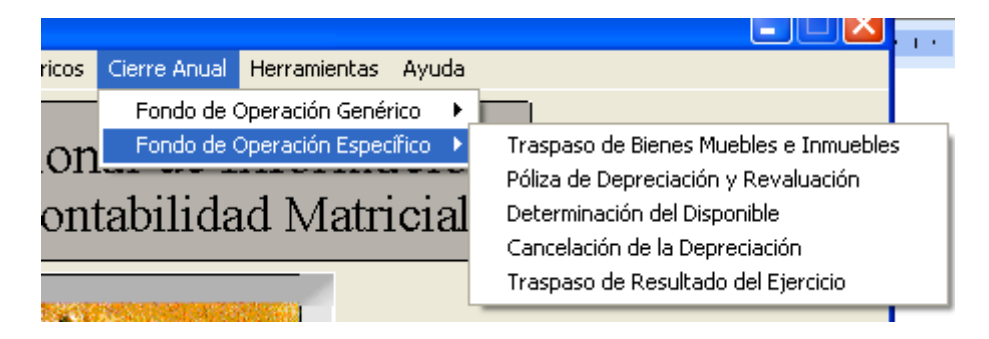

La póliza de traspaso de bienes Muebles e Inmuebles, capitaliza a cuenta de balance todas las adquisiciones de bienes que se registraron durante el año que se procesa y registra a la Fuente 27 subfuente 78 y proyecto 716.

El importe del grupo 5-4 Adq. De Bienes Muebles debe quedar cancelado y dicho importe queda registrado en el grupo y sub grupo 1-2, afectando a las cuentas 10-20-30-40-50-60- 70 dependiendo del tipo de bien.

El grupo y subgrupo 5-5 Adq. De Bienes Inmuebles debe de quedar cancelado y dicho importe queda registrado en el grupo y subgrupo 1-2, afectando a la cuenta 90 y la subcuenta que corresponda terrenos, edificios o construcciones en proceso.

Es necesario tener en cuenta que todas las obras en proceso que se terminen en el año que se procesa deberá de ser reclasificado a edificios .

Todas las pólizas se corren con fecha 31 de diciembre del año que se procesa.

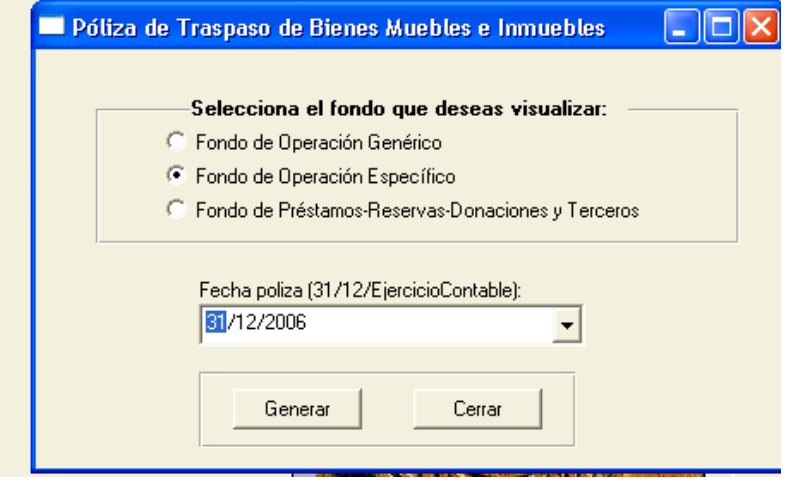

Las siguientes pólizas que se corren son las de depreciación y reevaluación.

Para correr estas pólizas debe de estar validado el proceso anual de depreciación y de reevaluación el cual se procesa por la administración central desde el subsistema de control patrimonial.

La póliza de incremento de reevaluación representa un cargo al grupo y subgrupo 1-2 cuenta 10-20-30-40-50-60 la cuenta depende del bien si es mobiliario o equipo de transporte etc. Y el abono es a la cuenta 6-0-10 Efecto por posición monetaria.

La póliza por concepto de incremento de la depreciación representa un cargo a la cuenta 6- 0-10 Efecto por Posición Monetaria y el abono a la cuenta 1-2-110 ó 120,130,140,150,160.

La póliza por concepto de depreciación del año representa un cargo a la cuenta de egresos 5-8-20 depreciación de bienes muebles y el abono a la cuenta 1-2-110 ó 120,130,140,150,160.

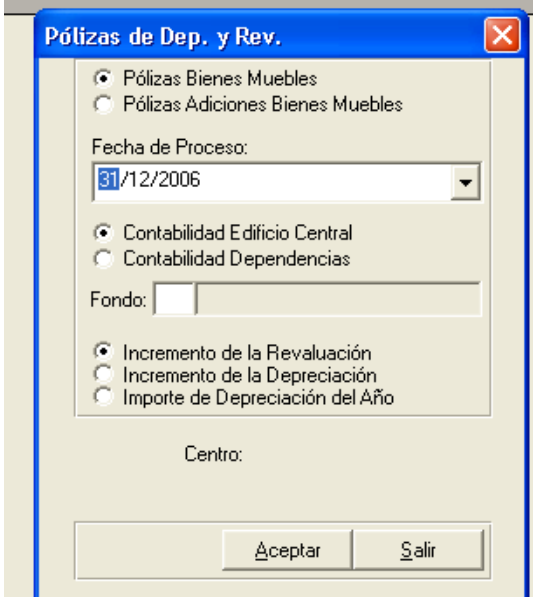

Lo que corresponde a reevaluación y depreciación de bienes inmuebles son pólizas manuales que se capturan y actualizan por la administración central. Todas las pólizas afectan a la Fuente 27 Subfuente 78 y proyecto 716.

La póliza de reevaluación de Edificios representa un cargo a la cuenta 1-2-90-13 y el abono a la cuenta 6-0-10 Efecto por posición monetaria.

La póliza de reevaluación de la depreciación acumulada es un cargo a la cuenta 6-0-10 Efecto por posición monetaria y un abono a la cuenta 1-2-90-13

La póliza de depreciación del año es un cargo a la cuenta 5-8-30-1-1 afectando a la función 5 y subfunción 1 y un abono a la cuenta 1-2-90-13

La póliza de Determinación del Disponible consiste en cancelar todas las cuentas de ingresos y egresos contra la cuenta de disponible de años anteriores 4-8-10-1 que representa el ingreso pendiente de ejercer para el año posterior al que se procesa de los proyectos y programas.

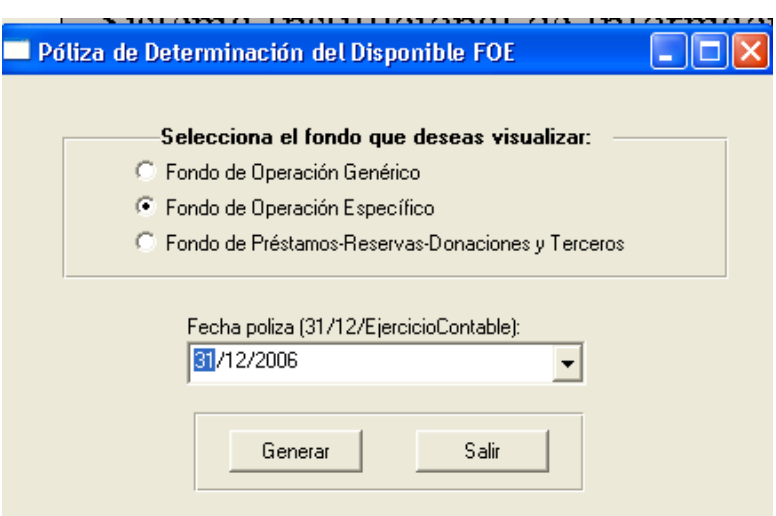

La póliza de cancelación de la depreciación representa un cargo a la cuenta de resultado del ejercicio 3-0-40-1 y un abono a las cuentas de depreciación de bienes muebles 5-8-20 y a la depreciación de bienes inmuebles 5-8-30-1

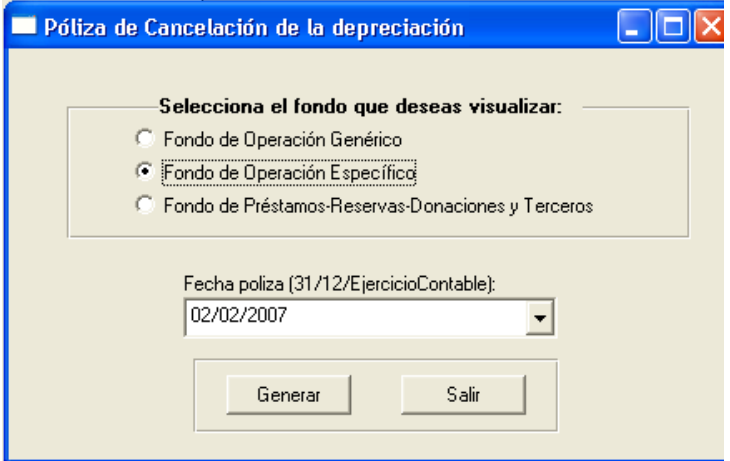

Antes de realizar la actualización de saldos se corre el reporte "revisión de descuadres", dicho reporte se encuentra entre las opciones de Herramientas del menú principal, con la finalidad de determinar se existen cuentas de título afectadas o pólizas descuadradas, de ser así se procede a corregir las pólizas que tengan error.

Este reporte verifica los siguientes casos:

1.- Verifica que los movimientos utilicen cuentas contables que existan

2.-Verifica que no existan movimientos que utilicen cuentas contables de título.

3.- Verifica descuadre en los cargos y abonos de los movimientos que se registraron con cuenta a un nivel no afectable de acuerdo al catálogo de cuentas.

4.- Verifica que si el grupo contable es 5, tenga función y detalla el movimiento que no tenga función

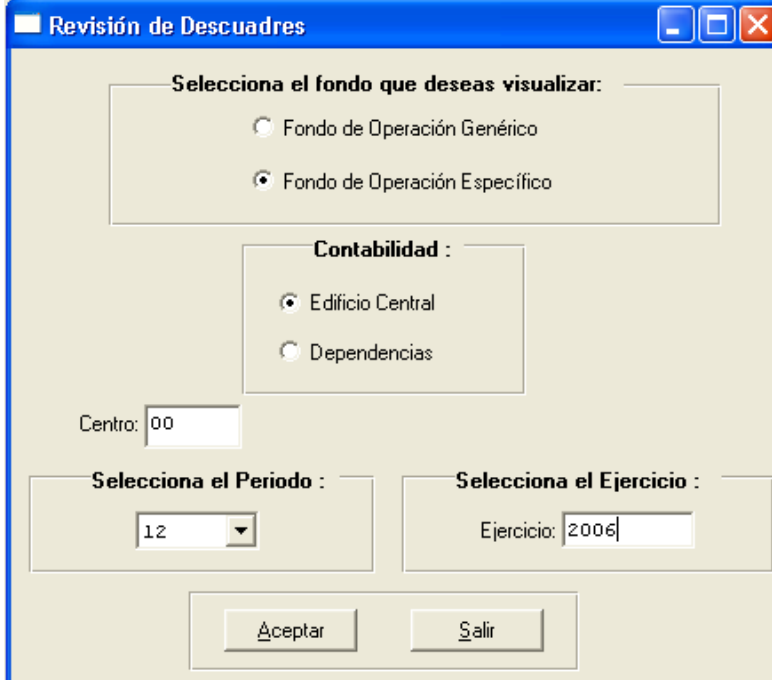

Verifica que las pólizas tengan contabilidad valida (contabilidad 1)

Posteriormente se genera el reporte de control de pólizas para tener los saldos globales a los que vamos a llegar al momento de actualizarlos saldos y así mismo verificar nuevamente que estén las pólizas cuadradas para proceder a su actualización.

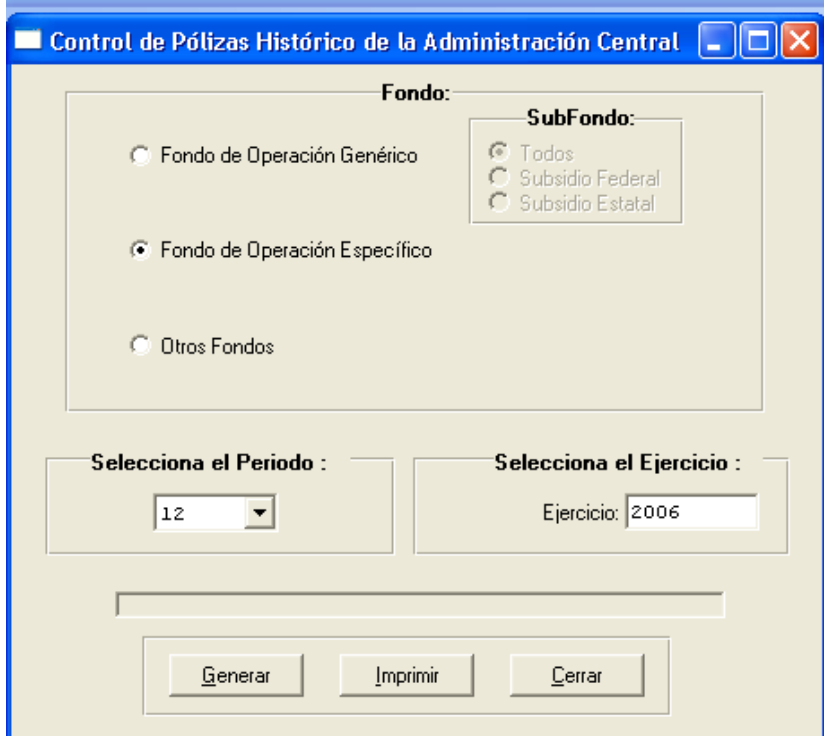

#### Actualización de saldos.

Para realizar la Actualización de Saldos se desplegará una pantalla como la siguiente, donde se advierte que este proceso es irreversible y que si fuese necesario realizar algún ajuste se podrá hacer elaborando una póliza de diario, también en esta pantalla se selecciona el fondo de operación al cual se desea hacer la Actualización.

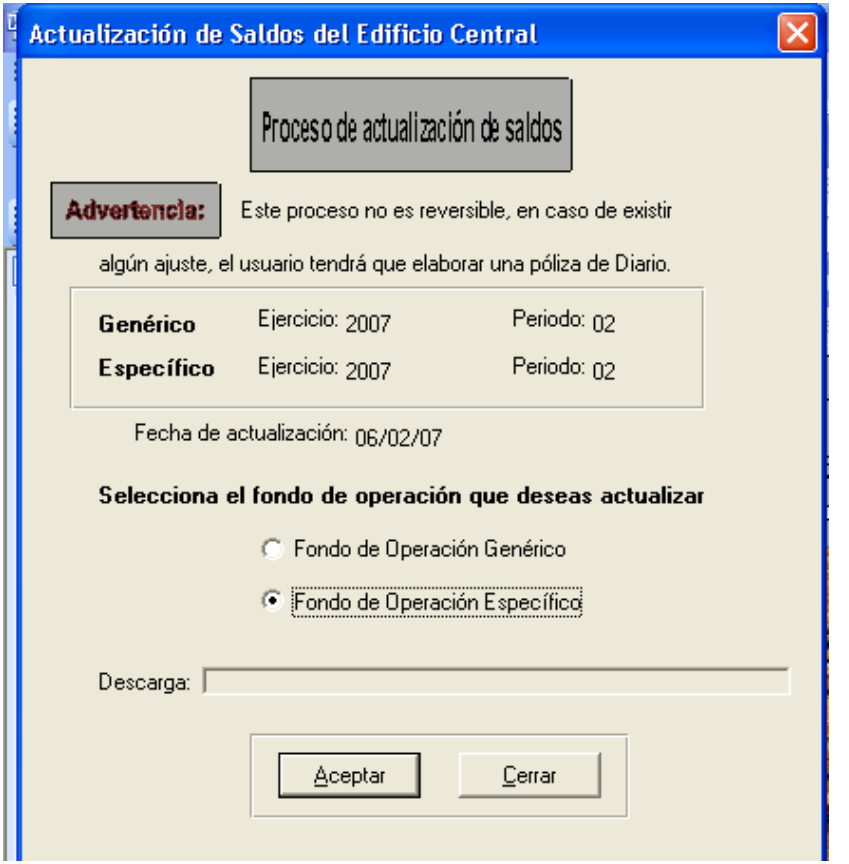

Una vez actualizado los saldos se procede a generar los reportes

#### Relación de Saldos FOE

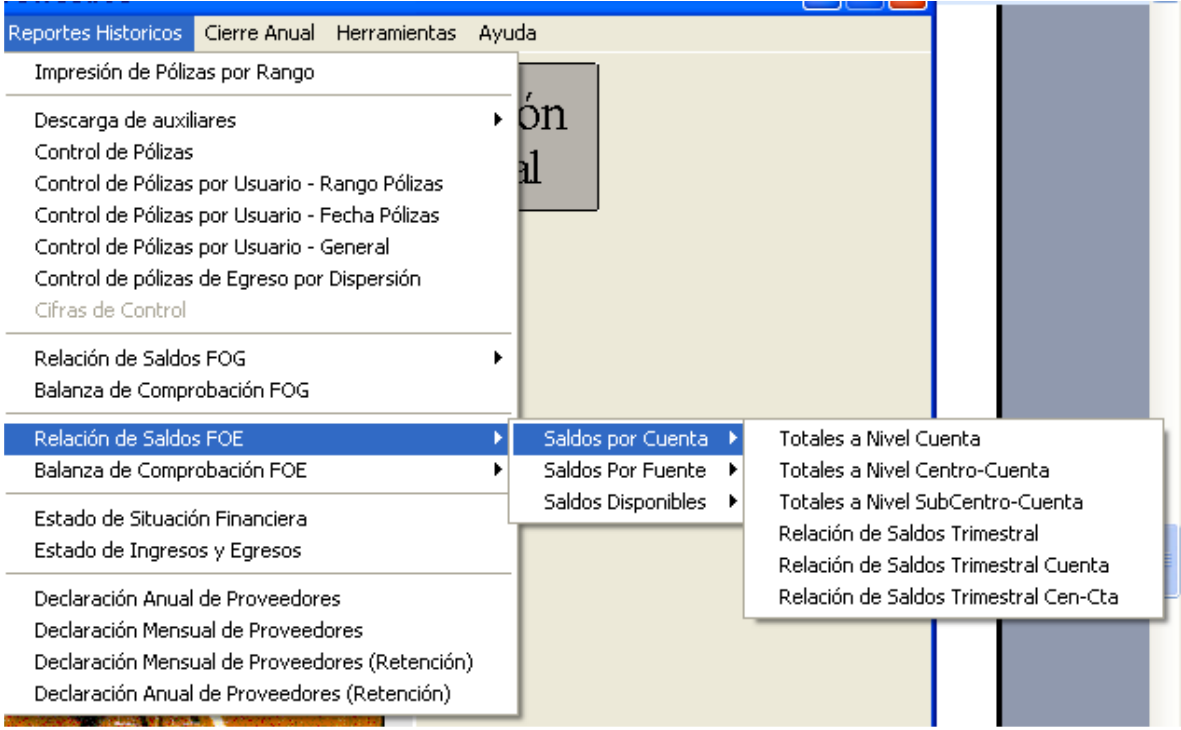

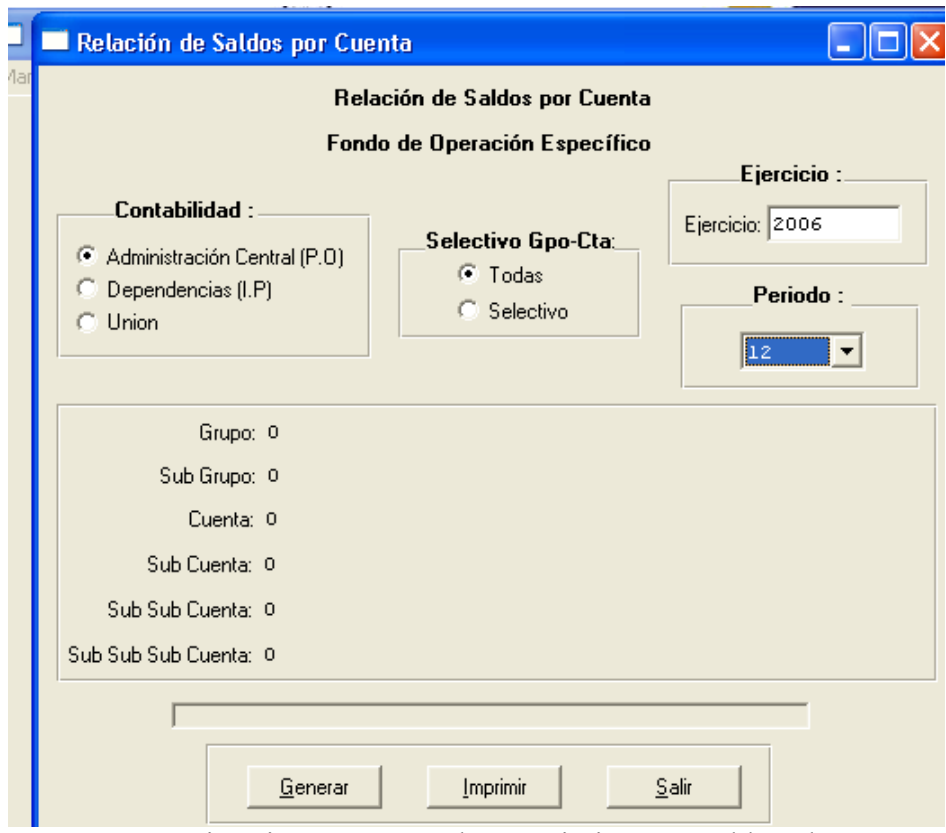

Este reporte se imprime para tener los movimientos y saldos de cuentas y sub-cuentas en el período de que se trate, al mismo tiempo se verifica que no se hayan afectado erróneamente cuentas, y se detectan saldos muy antiguos que no hayan tenido movimiento.

# Relación de Saldos por Fuente

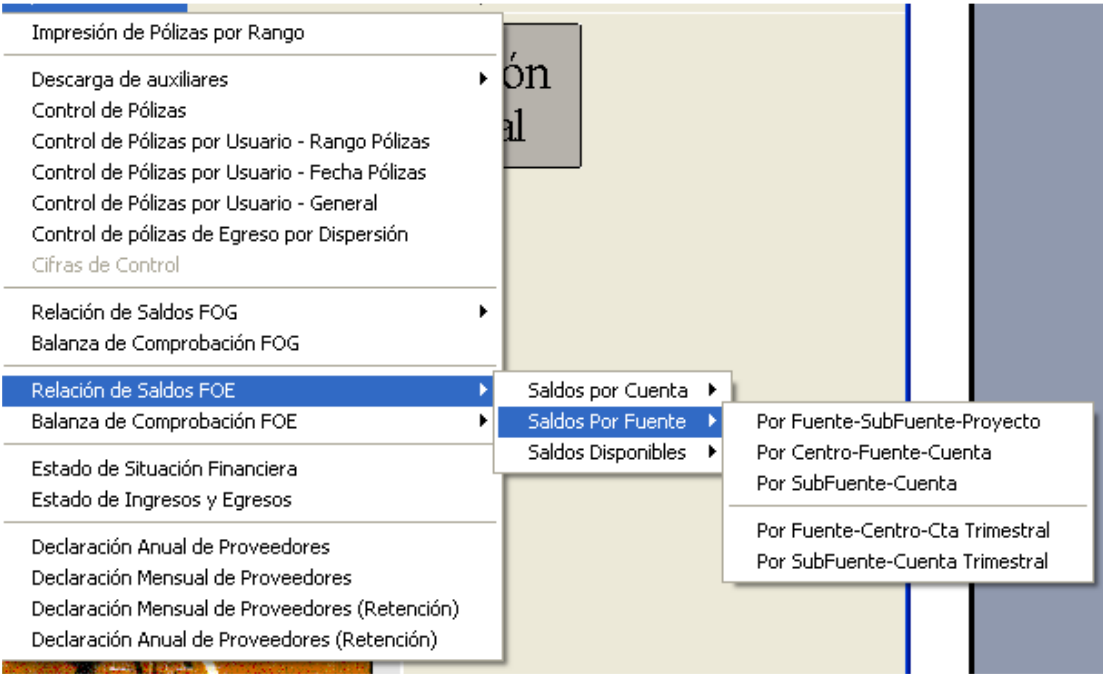

# Relación de Saldos Disponibles

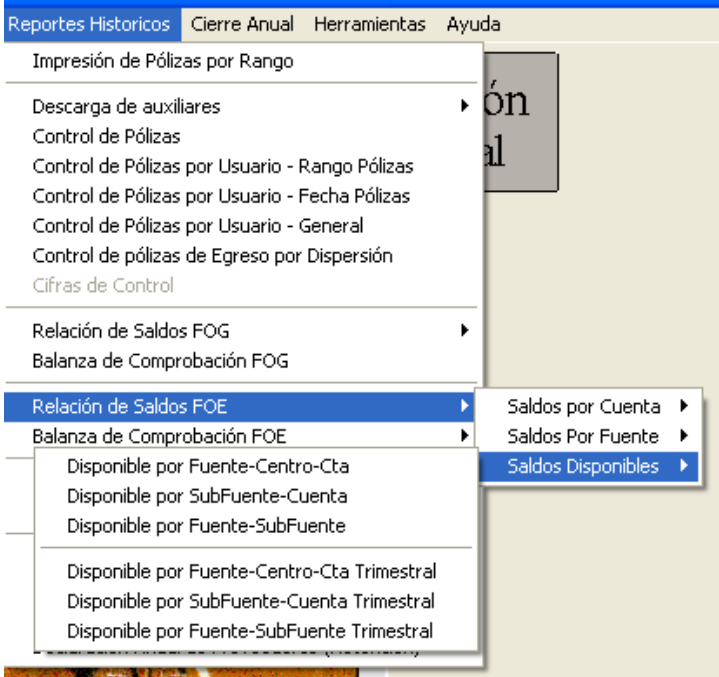

# Balanza de Comprobación

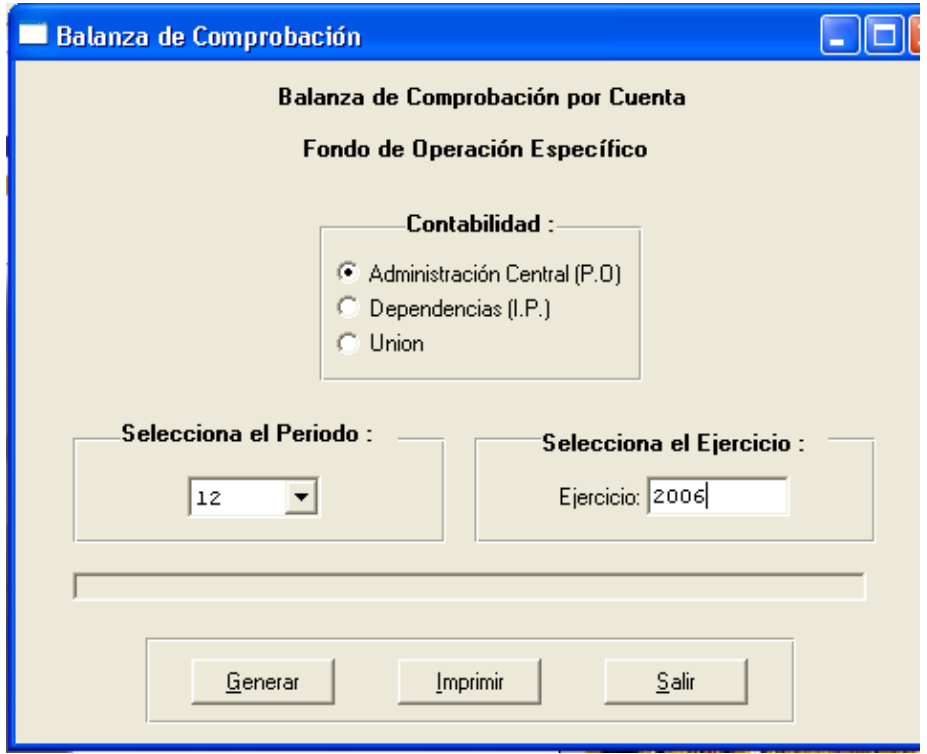

Una vez generado los reportes y habiendo verificado los cuadres de los mismos se procede al cierre del ejercicio identificando Fondo a cerrar en este caso se selecciona genérico.

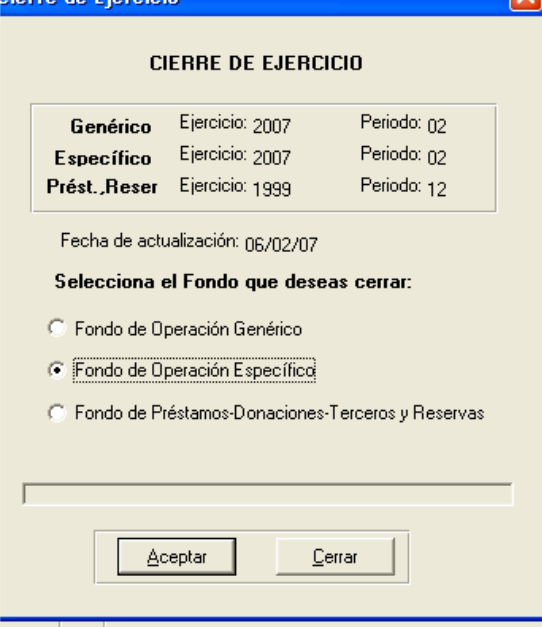